# **Heartbeat 3.0**

# **The Heartbeat User's Guide**

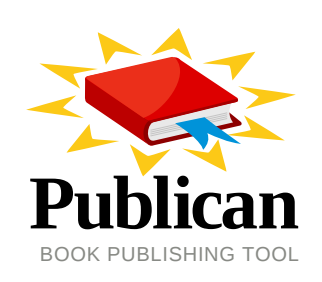

**Florian Haas**

### **Heartbeat 3.0 The Heartbeat User's Guide**

Author Florian Haas *[florian.haas@linbit.com](mailto:florian.haas@linbit.com)*

Copyright © 2009-10 LINBIT HA-Solutions GmbH

The text of and illustrations in this document are licensed under a Creative Commons Attribution– Share Alike 3.0 Unported license ("CC-BY-SA"). An explanation of CC-BY-SA is available at *[http://](http://creativecommons.org/licenses/by-sa/3.0/) [creativecommons.org/licenses/by-sa/3.0/](http://creativecommons.org/licenses/by-sa/3.0/)*.

In accordance with CC-BY-SA, if you distribute this document or an adaptation of it, you must provide the URL for the original version.

The definitive reference guide for users of the Heartbeat cluster messaging layer.

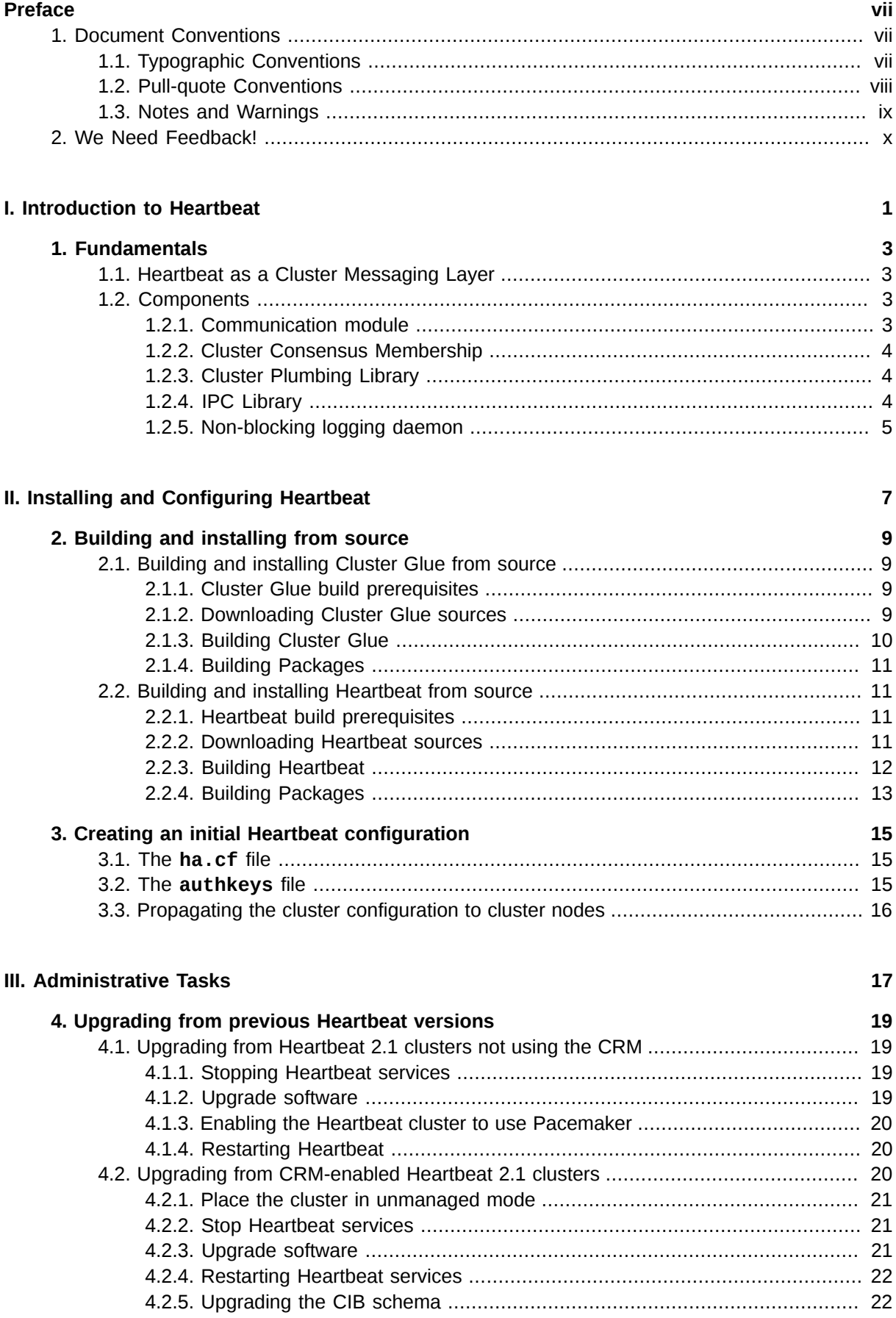

### iii

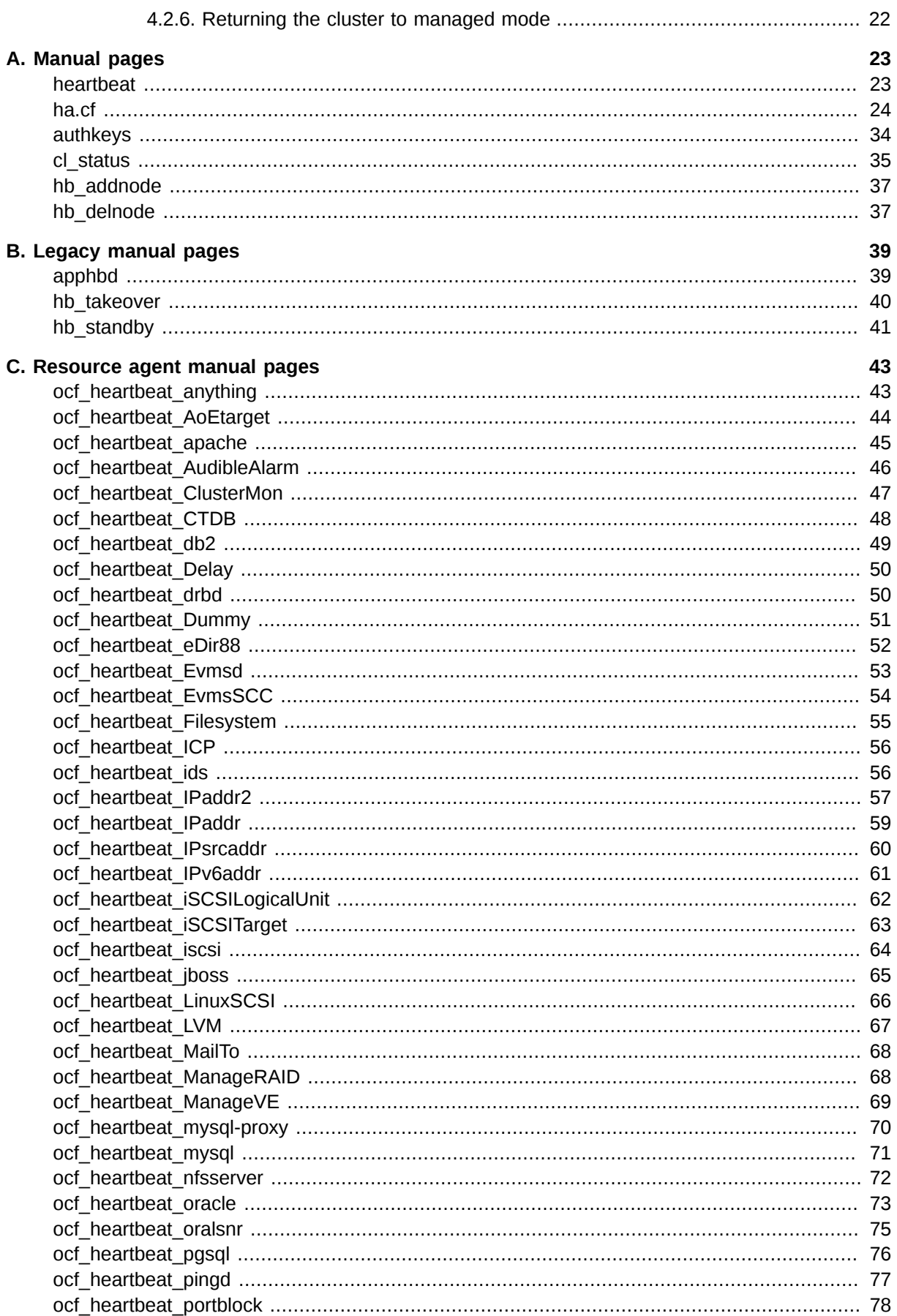

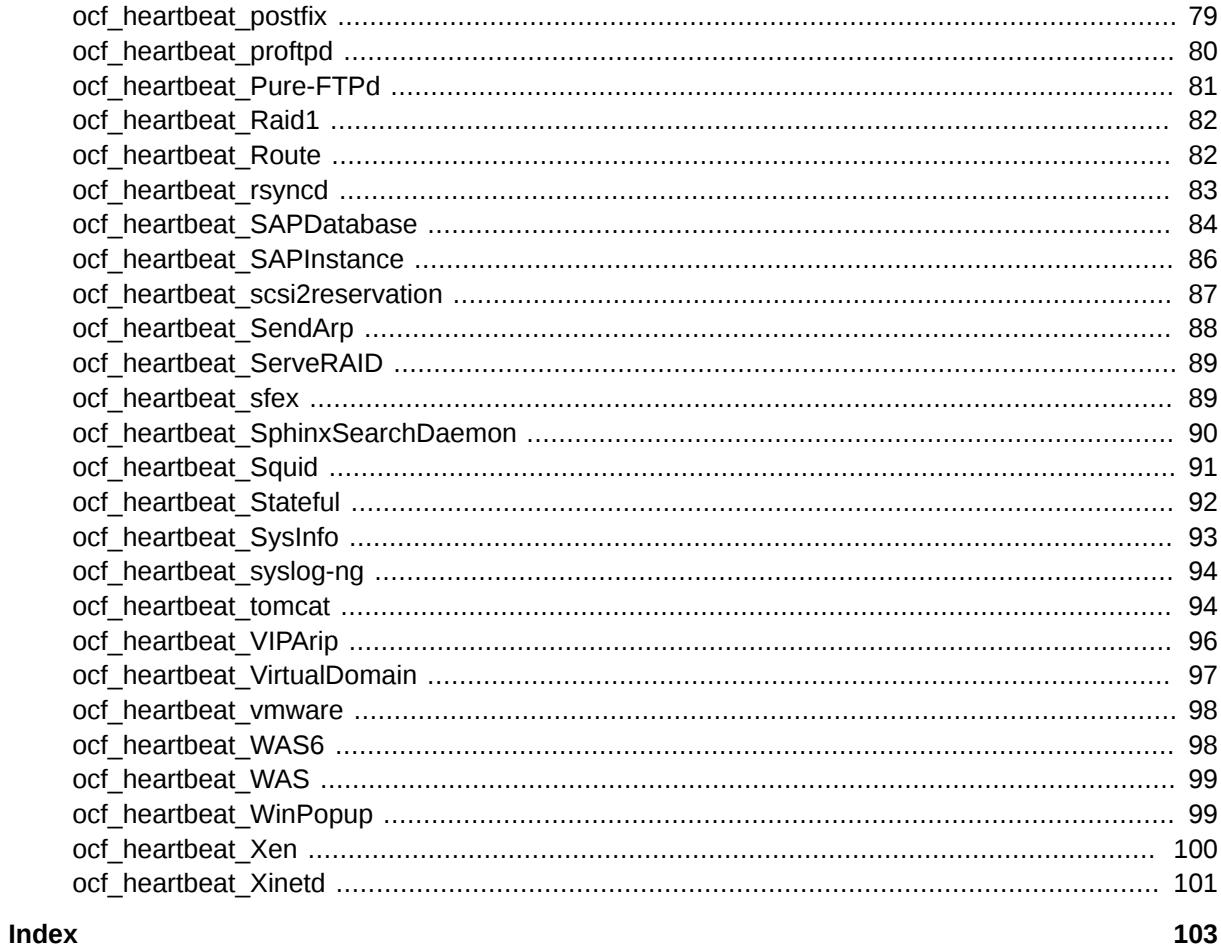

## <span id="page-6-0"></span>**Preface**

### <span id="page-6-1"></span>**1. Document Conventions**

This manual uses several conventions to highlight certain words and phrases and draw attention to specific pieces of information.

In PDF and paper editions, this manual uses typefaces drawn from the *[Liberation Fonts](https://fedorahosted.org/liberation-fonts/)*1 set. The Liberation Fonts set is also used in HTML editions if the set is installed on your system. If not, alternative but equivalent typefaces are displayed. Note: Red Hat Enterprise Linux 5 and later includes the Liberation Fonts set by default.

### <span id="page-6-2"></span>**1.1. Typographic Conventions**

Four typographic conventions are used to call attention to specific words and phrases. These conventions, and the circumstances they apply to, are as follows.

#### **Mono-spaced Bold**

Used to highlight system input, including shell commands, file names and paths. Also used to highlight keycaps and key combinations. For example:

To see the contents of the file **my\_next\_bestselling\_novel** in your current working directory, enter the **cat my\_next\_bestselling\_novel** command at the shell prompt and press **Enter** to execute the command.

The above includes a file name, a shell command and a keycap, all presented in mono-spaced bold and all distinguishable thanks to context.

Key combinations can be distinguished from keycaps by the hyphen connecting each part of a key combination. For example:

Press **Enter** to execute the command.

Press **Ctrl**+**Alt**+**F1** to switch to the first virtual terminal. Press **Ctrl**+**Alt**+**F7** to return to your X-Windows session.

The first paragraph highlights the particular keycap to press. The second highlights two key combinations (each a set of three keycaps with each set pressed simultaneously).

If source code is discussed, class names, methods, functions, variable names and returned values mentioned within a paragraph will be presented as above, in **mono-spaced bold**. For example:

File-related classes include **filesystem** for file systems, **file** for files, and **dir** for directories. Each class has its own associated set of permissions.

#### **Proportional Bold**

This denotes words or phrases encountered on a system, including application names; dialog box text; labeled buttons; check-box and radio button labels; menu titles and sub-menu titles. For example:

<sup>1</sup> <https://fedorahosted.org/liberation-fonts/>

Choose **System > Preferences > Mouse** from the main menu bar to launch **Mouse Preferences**. In the **Buttons** tab, click the **Left-handed mouse** check box and click **Close** to switch the primary mouse button from the left to the right (making the mouse suitable for use in the left hand).

To insert a special character into a **gedit** file, choose **Applications > Accessories > Character Map** from the main menu bar. Next, choose **Search > Find…** from the **Character Map** menu bar, type the name of the character in the **Search** field and click **Next**. The character you sought will be highlighted in the **Character Table**. Doubleclick this highlighted character to place it in the **Text to copy** field and then click the **Copy** button. Now switch back to your document and choose **Edit > Paste** from the **gedit** menu bar.

The above text includes application names; system-wide menu names and items; application-specific menu names; and buttons and text found within a GUI interface, all presented in proportional bold and all distinguishable by context.

Note the **>** shorthand used to indicate traversal through a menu and its sub-menus. This avoids difficult-to-follow phrasing such as 'Select **Mouse** from the **Preferences** sub-menu in the **System** menu of the main menu bar'.

#### *Mono-spaced Bold Italic* or *Proportional Bold Italic*

Whether mono-spaced bold or proportional bold, the addition of italics indicates replaceable or variable text. Italics denotes text you do not input literally or displayed text that changes depending on circumstance. For example:

To connect to a remote machine using ssh, type **ssh** *username***@***domain.name* at a shell prompt. If the remote machine is **example.com** and your username on that machine is john, type **ssh john@example.com**.

The **mount -o remount** *file-system* command remounts the named file system. For example, to remount the **/home** file system, the command is **mount -o remount /home**.

To see the version of a currently installed package, use the **rpm -q** *package* command. It will return a result as follows: *package-version-release*.

Note the words in bold italics above — username, domain.name, file-system, package, version and release. Each word is a placeholder, either for text you enter when issuing a command or for text displayed by the system.

Aside from standard usage for presenting the title of a work, italics denotes the first use of a new and important term. For example:

When the Apache HTTP Server accepts requests, it dispatches child processes or threads to handle them. This group of child processes or threads is known as a *server-pool*. Under Apache HTTP Server 2.0, the responsibility for creating and maintaining these server-pools has been abstracted to a group of modules called *Multi-Processing Modules* (*MPMs*). Unlike other modules, only one module from the MPM group can be loaded by the Apache HTTP Server.

### <span id="page-7-0"></span>**1.2. Pull-quote Conventions**

Terminal output and source code listings are set off visually from the surrounding text.

Output sent to a terminal is set in mono-spaced roman and presented thus:

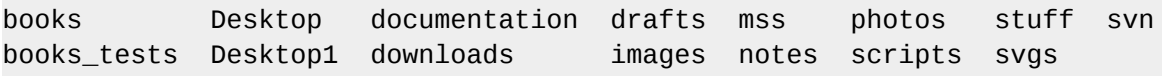

Source-code listings are also set in mono-spaced roman but add syntax highlighting as follows:

```
package org.jboss.book.jca.ex1;
import javax.naming.InitialContext;
public class ExClient
{
   public static void main(String args[]) 
       throws Exception
   {
      InitialContext iniCtx = new InitialContext();
     Object ref = iniCtx.lookup("EchoBean");
     EchoHome home = (EchoHome) ref;
     Echo = home.create();
      System.out.println("Created Echo");
      System.out.println("Echo.echo('Hello') = " + echo.echo("Hello"));
   }
}
```
#### <span id="page-8-0"></span>**1.3. Notes and Warnings**

Finally, we use three visual styles to draw attention to information that might otherwise be overlooked.

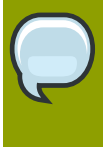

#### **Note**

Notes are tips, shortcuts or alternative approaches to the task at hand. Ignoring a note should have no negative consequences, but you might miss out on a trick that makes your life easier.

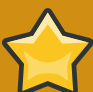

#### **Important**

Important boxes detail things that are easily missed: configuration changes that only apply to the current session, or services that need restarting before an update will apply. Ignoring a box labeled 'Important' won't cause data loss but may cause irritation and frustration.

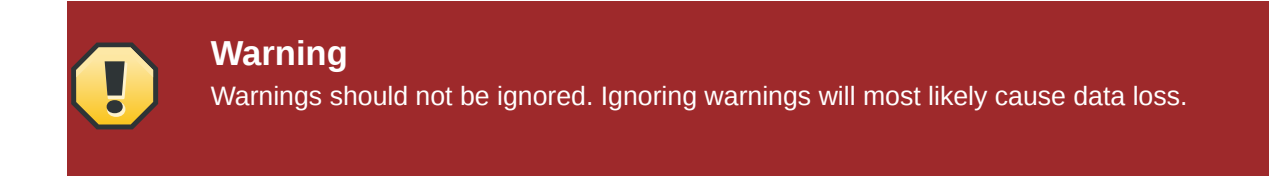

### <span id="page-9-0"></span>**2. We Need Feedback!**

You should over ride this by creating your own local Feedback.xml file.

## <span id="page-10-0"></span>**Part I. Introduction to Heartbeat**

## <span id="page-12-0"></span>**Fundamentals**

### <span id="page-12-1"></span>**1.1. Heartbeat as a Cluster Messaging Layer**

Heartbeat is a daemon that provides cluster infrastructure (communication and membership) services to its clients. This allows clients to know about the presence (or disappearance!) of peer processes on other machines and to easily exchange messages with them.

In order to be useful to users, the Heartbeat daemon needs to be combined with a cluster resource manager (CRM) which has the task of starting and stopping the services (IP addresses, web servers, etc) that cluster will make highly available. The canonical cluster resource manager typically associated with Heartbeat is Pacemaker, a highly scalable and feature-rich implementation that supports both Heartbeat and, alternatively, the Corosync cluster messaging layer.

#### **Note**

Up until Heartbeat release 2.1.3, Pacemaker was developed jointly with Heartbeat as part of the Linux-HA umbrella project. After this release, the Pacemaker project was spun off as a separate project and continues as as such, while maintaining full support for Heartbeat cluster messaging.

### <span id="page-12-2"></span>**1.2. Components**

<span id="page-12-3"></span>The Heartbeat messaging layer comprises several interlocking but distinct components.

### **1.2.1. Communication module**

The Heartbeat communication module provides strongly authenticated,locally-ordered multicast messaging over basically any media, IP-based or not. Heartbeat supports cluster communications over the following network link types:

- unicast UDP over IPv4;
- broadcast UDP over IPv4;
- multicast UDP over IPv4;
- serial link communications.

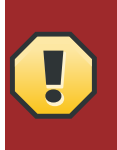

#### **Warning**

Please consider some important caveats with regard to serial link connectivity (see ). As a general rule: when in doubt, serial links should be avoided.

Heartbeat can detect node failure reliably in less than a half-second. It will register with the system watchdog timer if configured to do so.

The heartbeat layer has an API which provides the following classes of services:

• intra-cluster communication - sending and receiving packets to cluster nodes

- configuration queries
- connectivity information (who can the current node hear packets from) both for queries and state change notifications
- <span id="page-13-0"></span>• basic group membership services

### **1.2.2. Cluster Consensus Membership**

CCM provides strongly connected consensus cluster membership services. It ensures that every node in a computed membership can talk to every other node in this same membership. CCM Implements both an OCF draft membership API, and the SAF AIS membership API. Typically it computes membership in sub-second time.

### <span id="page-13-1"></span>**1.2.3. Cluster Plumbing Library**

The Cluster plumbing library is a collection of very useful functions which provide a variety of services used by many of our main components. A few of the major objects provided by this library include:

- compression API (with underlying compression plugins)
- Non-blocking logging API
- memory management oriented to continuously running services
- Hierarchical name-value pair messaging facility promoting portability and version upgrade compatibility (also provides optional message compression facilities)
- Signal unification allowing signals to appear as mainloop events
- Core dump management utilities promoting capture of core dumps in a uniform way, and under all circumstances
- timers (like glib mainloop timers but they work even when the time of day clock jumps)
- child process management death of children causes invocation of process object, with configurable death-of-child messages
- Triggers (arbitrary events triggered by software)
- Realtime management setting and unsetting high priorities, and locked into memory attributes of processes.
- 64-bit HZ-granularity time manipulation (longclock\_t)
- User id management for security purposes, for processes which need some root privileges.
- Mainloop integration for IPC, plain file descriptors, signals, etc. This means that all these different event sources are managed and dispatched consistently.

### <span id="page-13-2"></span>**1.2.4. IPC Library**

All interprocess communication is performed using a very general IPC library which provides nonblocking access to IPC using a flexible queueing strategy, and includes integrated flow control. This IPC API does not require sockets, but the currently available implementations use UNIX (Local) Domain sockets.

This API also includes built-in authentication and authorization of peer processes, and is portable to most POSIX-like OSes. Although use of Glib mainloop with these APIs is not required, Heartbeat provides simple and convenient integration with mainloop.

### <span id="page-14-0"></span>**1.2.5. Non-blocking logging daemon**

logd is Heartbeat's logging daemon, capable of logging to a syslog daemon, to files, or both. logd never blocks, instead, it discards messages lagging too far behind. Once it is capable of outputting messages again, logd prints a lost message count. Queue sizes are controllable both overall, and on a per-application basis.

## <span id="page-16-0"></span>**Part II. Installing and Configuring Heartbeat**

## <span id="page-18-0"></span>**Building and installing from source**

Building and installing the Heartbeat cluster messaging layer from source amounts to building the following packages:

- heartbeat itself;
- the cluster-glue package containing the Heartbeat local resource manager (LRM) and STONITH plugins.

Since heartbeat has a build dependency on cluster-glue, it is necessary to build and install cluster-glue *first*, before one proceeds with building and installing heartbeat.

### <span id="page-18-2"></span><span id="page-18-1"></span>**2.1. Building and installing Cluster Glue from source**

### **2.1.1. Cluster Glue build prerequisites**

Building Cluster Glue requires the presence of the following tools and libraries on the build system:

- A C compiler (typically gcc) and associated C development libraries;
- the flex scanner generator and the bison parser compiler;
- net-snmp development headers, to enable SNMP related functionality;
- OpenIPMI development headers, to enable IPMI related functionality;
- Python (just the language interpreter, not library headers).

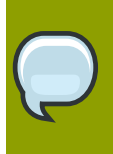

#### **Note**

This list applies to the default software configuration. If you configure the source with nonstandard options, other dependencies may apply.

### <span id="page-18-3"></span>**2.1.2. Downloading Cluster Glue sources**

Several options are available for retrieving the Cluster Glue source code, for building locally on a target system.

#### **2.1.2.1. Downloading a release tarball**

Downloading a released version of Heartbeat as a compressed tarball is equivalent to fetching a *tagged* snapshot from the Mercurial source code repository. Release tags follow the format glue-*x.y.z*, where *x.y.z* is the released version of Cluster Glue you wish to download.

If, for example, one wants to download the 1.0.1 release, the correct sequence of commands would be:

# **wget** *<http://hg.linux-ha.org/glue/archive/glue-1.0.1.tar.bz2>*

#### # **tar -vxjf glue-1.0.1.tar.bz2**

#### **2.1.2.2. Downloading the latest Mercurial snapshot**

The latest development code is always available in the Mercurial repository as the tip revision.

To download a tarball auto-generated from the tip, use this sequence of commands:

```
# wget http://hg.linux-ha.org/glue/archive/tip.tar.bz2
```

```
# tar -vxjf tip.tar.bz2
```
#### **2.1.2.3. Checking out sources from Mercurial**

This is the method you would apply if you have the Mercurial utilities locally installed. Checking out the sources amounts to *cloning* the repository:

```
$ hg clone http://hg.linux-ha.org/glue cluster-glue
requesting all changes
adding changesets
adding manifests
adding file changes
added 12491 changesets with 34830 changes to 2632 files
updating working directory
356 files updated, 0 files merged, 0 files removed, 0 files unresolved
```
### <span id="page-19-0"></span>**2.1.3. Building Cluster Glue**

Building Cluster Glue is an automated process making extensive use of GNU Autotools. When building and installing on the same machine, it usually amounts to just the following sequence of commands:

- \$ **./autogen.sh**
- \$ **./configure**
- \$ **make**
- \$ **sudo make install**

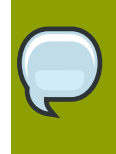

#### **Note**

The **autogen.sh** script is a convenience wrapper around **automake**, **autoheader**, **autoconf**, and **libtool**.

A number of configuration options are supported, and you may tweak some of them to optimize Heartbeat for your system. To retrieve a list of configuration options, you may invoke **configure** with the --help option. A customized build may thus comprise these steps:

```
$ ./autogen.sh
$ ./configure --help
$ ./configure configuration-options
$ make
$ sudo make install
```
### <span id="page-20-0"></span>**2.1.4. Building Packages**

RPM spec files are provided in the Cluster Glue source tree both for SuSE and Red Hat based distributions:

- **cluster-glue-suse.spec** should be used for OpenSUSE and SLES installations.
- **cluster-glue-fedora.spec** is for Fedora, Red Hat Enterprise Linux, and CentOS.

The Cluster Glue source tree also contains a **debian/** subdirectory, which you may use for building a Debian package. Simply invoke **dpkg-buildpackage** from the top of the source tree.

### <span id="page-20-2"></span><span id="page-20-1"></span>**2.2. Building and installing Heartbeat from source**

### **2.2.1. Heartbeat build prerequisites**

Building Heartbeat requires the presence of the following tools and libraries on the build system:

- A C compiler (typically gcc) and associated C development libraries;
- the flex scanner generator and the bison parser compiler;
- net-snmp development headers, to enable SNMP related functionality;
- OpenIPMI development headers, to enable IPMI related functionality;
- Python (just the language interpreter, not library headers)
- the cluster-glue development headers. See *[Section 2.1, "Building and installing Cluster Glue](#page-18-1) [from source"](#page-18-1)* for details on how to build these from source.

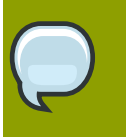

#### **Note**

This list applies to the default software configuration. If you configure the source with nonstandard options, other dependencies may apply.

### <span id="page-20-3"></span>**2.2.2. Downloading Heartbeat sources**

Several options are available for retrieving the Heartbeat source code, for building locally on a target system.

#### **2.2.2.1. Downloading a release tarball**

Downloading a released version of Heartbeat as a compressed tarball is equivalent to fetching a *tagged* snapshot from the Mercurial source code repository. Release tags follow the format STABLE-*x.y.z*, where *x.y.z* is the released version of Heartbeat you wish to download.

If, for example, one wants to download the 3.0.1 release, the correct sequence of commands would be:

# **wget** *<http://hg.linux-ha.org/dev/archive/STABLE-3.0.1.tar.bz2>*

```
# tar -vxjf STABLE-3.0.1.tar.bz2
```
#### **2.2.2.2. Downloading the latest Mercurial snapshot**

The latest development code is always available in the Mercurial repository as the tip revision.

To download a tarball auto-generated from the tip, use this sequence of commands:

# **wget** *<http://hg.linux-ha.org/dev/archive/tip.tar.bz2>*

# **tar -vxjf tip.tar.bz2**

#### **2.2.2.3. Checking out sources from Mercurial**

This is the method you would apply if you have the Mercurial utilities locally installed. Checking out the sources amounts to *cloning* the repository:

```
$ hg clone http://hg.linux-ha.org/dev heartbeat-dev
requesting all changes
adding changesets
adding manifests
adding file changes
added 12491 changesets with 34830 changes to 2632 files
updating working directory
356 files updated, 0 files merged, 0 files removed, 0 files unresolved
```
#### <span id="page-21-0"></span>**2.2.3. Building Heartbeat**

Building Heartbeat is an automated process making extensive use of GNU Autotools. When building and installing on the same machine, it usually amounts to just the following sequence of commands:

\$ **./bootstrap** \$ **./ConfigureMe configure** \$ **make** \$ **sudo make install**

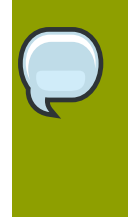

#### **Note**

The **bootstrap** script is a convenience wrapper around **automake**, **autoheader**, **autoconf**, and **libtool**.

**ConfigureMe** is a convenience wrapper for the **autoconf**-generated **configure** script.

A number of configuration options are supported, and you may tweak some of them to optimize Heartbeat for your system. To retrieve a list of configuration options, you may invoke **configure** with the --help option. A customized build may thus comprise these steps:

#### \$ **./bootstrap**

```
$ ./ConfigureMe configure --help
$ ./ConfigureMe configure configuration-options
$ make
$ sudo make install
```
### <span id="page-22-0"></span>**2.2.4. Building Packages**

RPM spec files are provided in the Heartbeat source tree both for SuSE and Red Hat based distributions:

- **heartbeat-suse.spec** should be used for OpenSUSE and SLES installations.
- **heartbeat-fedora.spec** is for Fedora, Red Hat Enterprise Linux, and CentOS.

The Heartbeat source tree also contains a **debian/** subdirectory, which you may use for building a Debian package. Simply invoke **dpkg-buildpackage** from the top of the source tree.

## <span id="page-24-0"></span>**Creating an initial Heartbeat configuration**

For any Heartbeat cluster, the following configuration files must be available:

- **/etc/ha.d/ha.cf** the global cluster configuration file.
- <span id="page-24-1"></span>• **/etc/ha.d/authkeys** — a file containing keys for mutual node authentication.

### **3.1. The ha.cf file**

The following example is a small and simple **ha.cf** file:

```
autojoin none
mcast bond0 239.0.0.43 694 1 0
bcast eth2
warntime 5
deadtime 15
initdead 60
keepalive 2
node alice
node bob
crm respawn
```
Setting autojoin to none disables cluster node auto-discovery and requires that cluster nodes be listed explicitly, using the node options. This speeds up cluster start-up in clusters with a fixed small number of nodes.

This example assumes that bond0 is the cluster's interface to the shared network, and that eth2 is the interface dedicated for DRBD replication between both nodes. Thus, bond0 can be used for Multicast heartbeat, whereas on eth2 broadcast is acceptable as eth2 is not a shared network.

The next options configure node failure detection. They set the time after which Heartbeat issues a warning that a no longer available peer node *may* be dead (warntime), the time after which Heartbeat considers a node *confirmed* dead (deadtime), and the maximum time it waits for other nodes to check in at cluster startup (initdead). keepalive sets the interval at which Heartbeat keep-alive packets are sent. All these options are given in seconds.

The node option identifies cluster members. The option values listed here must match the exact host names of cluster nodes as given by **uname -n**.

crm respawn enables the Pacemaker cluster manager, and ensures that Pacemaker is automatically restarted in case of a failure.

### <span id="page-24-2"></span>**3.2. The authkeys file**

**/etc/ha.d/authkeys** contains pre-shared secrets used for mutual cluster node authentication. It should only be readable by root and follows this format:

auth *num num algorithm secret* *num* is a simple key index, starting with 1. Usually, you will only have one key in your **authkeys** file.

*algorithm* is the signature algorithm being used. You may use either md5 or sha1; the use of crc (a simple cyclic redundancy check, not secure) is not recommended.

*secret* is the actual authentication key.

You may create an **authkeys** file, using a generated secret, with the following shell hack:

```
( echo -ne "auth 1\ln 1 shal "; \sqrt{ }dd if=/dev/urandom bs=512 count=1 | openssl md5 ) \setminus > /etc/ha.d/authkeys
chmod 0600 /etc/ha.d/authkeys
```
### <span id="page-25-0"></span>**3.3. Propagating the cluster configuration to cluster nodes**

In order to propagate the contents of the **ha.cf** and **authkeys** configuration files, you may use the **ha\_propagate** command, which you would invoke using either

#### **/usr/lib/heartbeat/ha\_propagate**

or

#### **/usr/lib64/heartbeat/ha\_propagate**

This utility will copy the configuration files over to any node listed in **/etc/ha.d/ha.cf** using **scp**. It will afterwards also connect to the nodes using **ssh** and issue chkconfig heartbeat on in order to enable Heartbeat services on system startup.

## <span id="page-26-0"></span>**Part III. Administrative Tasks**

## <span id="page-28-0"></span>**Upgrading from previous Heartbeat versions**

<span id="page-28-1"></span>This chapter describes upgrading to Heartbeat 3.0 from previous releases.

### **4.1. Upgrading from Heartbeat 2.1 clusters not using the CRM**

For Heartbeat 2.1 clusters not using the CRM (i.e., clusters configured with the **haresources** file, an upgrade to 3.0 involves converting the current configuration to one that is suitable for Pacemaker.

### **Note**

This upgrade procedure does incur application down time. However, when the upgrade is properly planned, tested, and executed, this down time amounts to minutes, possibly even seconds (depending on configuration).

### <span id="page-28-2"></span>**4.1.1. Stopping Heartbeat services**

You should commence the upgrade procedure on your current *standby* node, that is, the cluster node currently not running any resources. If your cluster is using an active-active configuration (both nodes running resources), select one and issue the following command to transfer all resources to the peer node:

#### # **hb\_standby**

Then, *and on that node only*, stop Heartbeat services:

<span id="page-28-3"></span># **/etc/init.d/heartbeat stop**

### **4.1.2. Upgrade software**

While upgrading, it is important to recall that the monolithic Heartbeat 2.1 tree has been split up into modular parts. Thus you will replace Heartbeat with three individual pieces of software: Cluster Glue, Pacemaker, and Heartbeat 3 which comprises just the cluster messaging layer.

#### • **Upgrading from source**

In the unpacked archive *that you installed Heartbeat 2.1 from*, run **make uninstall**. Then, install Cluster Glue and Heartbeat.

• **Upgrading using locally built packages**

When installing packages manually, uninstall the heartbeat package first. Then install clusterglue, the version 3 heartbeat package, resource-agents, and pacemaker.

• **Upgrading using a package repository**

When upgrading using an APT, YUM, or Zypper repository, you should just be able to run the install command for heartbeat version 3 and pacemaker, and the dependencies will be resolved automatically.

<span id="page-29-0"></span>Do not restart Heartbeat services at this point.

#### **4.1.3. Enabling the Heartbeat cluster to use Pacemaker**

The cluster messaging layer must now be instructed to start Pacemaker on cluster start-up. To do so, add

crm respawn

to your **ha.cf** configuration file.

**Important** At this point, you should also check your **ha.cf** file against the *[ha.cf\(5\)](#page-33-0)* manual page, and remove any deprecated options.

<span id="page-29-1"></span>When your **ha.cf** modifications are complete, copy the file to the peer node.

#### **4.1.4. Restarting Heartbeat**

Your cluster is now ready to be restarted in Pacemaker-enabled mode. To do so:

- 1. Run **/etc/init.d/heartbeat heartbeat stop** on your still-active node. This will shutdown your cluster resources.
- 2. Run **/etc/init.d/heartbeat heartbeat start** on your standby node (the one where you created your CIB). This will start the local Heartbeat instance and Pacemaker, and wait for other cluster nodes to check in.
- 3. Run **/etc/init.d/heartbeat heartbeat start** on your the other node. This will start the local Heartbeat instance and Pacemaker, fetch the CIB automatically, and start applications.

### <span id="page-29-2"></span>**4.2. Upgrading from CRM-enabled Heartbeat 2.1 clusters**

This section outlines the steps necessary to upgrade a Heartbeat 2.1 cluster with the built-in CRM enabled, to Heartbeat 3.0 with Pacemaker.

### **Note**

When properly planned and executed, the upgrade procedure can be completed in a manner of minutes, with no application down time.

It is strongly recommended to read and understand the steps outlined below *before* attempting a production cluster upgrade.

All commands stated below must be run as root. *Do not* perform the individual steps in parallel on all of your cluster nodes. Instead, complete the procedure on each node before continuing with the next.

### <span id="page-30-0"></span>**4.2.1. Place the cluster in unmanaged mode**

With this step, the cluster temporarily relinquishes control of its resources. This means that the cluster no longer monitors its nodes or resources for the duration of the upgrade, and will not rectify and application or node failures during this time. Currently running resources, however, will continue to run.

```
# crm_attribute -t crm_config -n is_managed_default -v false
```
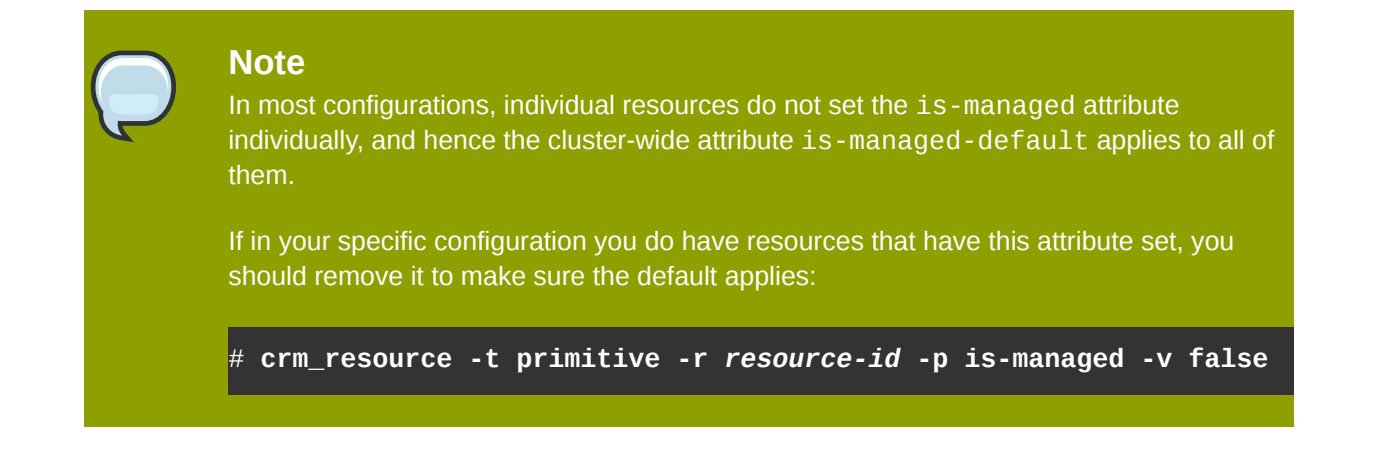

### <span id="page-30-1"></span>**4.2.2. Stop Heartbeat services**

You may now stop Heartbeat with /etc/init.d/heartbeat stop or the preferred command to stop a system service on your distribution (**service heartbeat stop**, **rcheartbeat stop** etc.).

### <span id="page-30-2"></span>**4.2.3. Upgrade software**

While upgrading, it is important to recall that the monolithic Heartbeat 2.1 tree has been split up into modular parts. Thus you will replace Heartbeat with three individual pieces of software: Cluster Glue, Pacemaker, and Heartbeat 3 which comprises just the cluster messaging layer.

#### • **Upgrading from source**

In the unpacked archive *that you installed Heartbeat 2.1 from*, run **make uninstall**. Then, install Cluster Glue and Heartbeat.

#### • **Upgrading using locally built packages**

When installing packages manually, uninstall the heartbeat package first. Then install clusterglue, the version 3 heartbeat package, resource-agents, and pacemaker.

#### • **Upgrading using a package repository**

When upgrading using an APT, YUM, or Zypper repository, you should just be able to run the install command for heartbeat version 3 and pacemaker, and the dependencies will be resolved automatically.

*Only if this is the last node to upgrade in your cluster*, you should now proceed to *[Section 4.2.4,](#page-31-0) ["Restarting Heartbeat services"](#page-31-0)*. Otherwise, you should move to the next node and proceed as outlined in *[Section 4.2.2, "Stop Heartbeat services"](#page-30-1)* and *[Section 4.2.3, "Upgrade software"](#page-30-2)*.

### <span id="page-31-0"></span>**4.2.4. Restarting Heartbeat services**

#### **Note**

You should only proceed with this step if *all* cluster nodes have been upgraded to new software. If you still have remaining cluster nodes that have not been upgraded, you should continue on those nodes as described in *[Section 4.2.2, "Stop Heartbeat services"](#page-30-1)* and *[Section 4.2.3, "Upgrade software"](#page-30-2)*.

After all cluster nodes have been updated, you may restart Heartbeat on all nodes with **/etc/ init.d/heartbeat start**. At this time,

- the cluster is still in unmanaged mode (meaning it does not start, stop, or monitor any resources), and
- <span id="page-31-1"></span>• the cluster is still using the pre-upgrade CIB schema.

### **4.2.5. Upgrading the CIB schema**

Although an upgraded cluster can theoretically operate on the pre-upgrade CIB schema indefinitely, it is strongly recommended to upgrade the CIB to the current schema. To do so, run the following command *after* cluster communications between all nodes have been re-established:

<span id="page-31-2"></span>#

### **4.2.6. Returning the cluster to managed mode**

Once the cluster software and the CIB schema have been upgraded, it is recommended to return the cluster into managed mode:

# **crm\_attribute -t crm\_config -n is-managed-default -v true**

#### **Note**

While the pre-upgrade command manipulates the is\_managed\_default cluster property, the post-upgrade command applies to is-managed-default (using hyphens "-" in place of underscores "\_"). This is due to a change in the CIB schema between Heartbeat 2.1's built-in CRM and Pacemaker.

Alternatively, you may also change the is-managed-default cluster property using the **crm** shell, which is only available in Pacemaker:

# **crm configure property is-managed-default true**

## <span id="page-32-0"></span>**Appendix A. Manual pages**

#### <span id="page-32-1"></span>**Name**

heartbeat — Heartbeat subsystem for High-Availability Linux

### **Description**

heartbeat is a basic heartbeat subsystem for Linux-HA. It will run scripts at initialisation, and when machines go up or down. This version will also perform IP address takeover using gratuitous ARPs. It works correctly for a 2-node configuration, and is extensible to larger configurations.

It implements the following kinds of heartbeats:

- UDP/IP broadcast;
- UDP/IP multicast;
- UDP/IP unicast;
- Bidirectional Serial Rings ("raw" serial ports) this type is deprecated and should no longer be used;
- special "ping" heartbeats for routers, etc. this type has been superseded by functionality in pacemaker and should no longer be used.

Comprehensive documentation on heartbeat is available in the Heartbeat User's Guide. If this documentation is not installed on your system, it can be found at http://linux-ha.org/.

### **Options**

The following options are supported by heartbeat:

-d

Increment debugging level. Higher levels are more verbose.

-r

Reload heartbeat. This option is functionally identical to sending a running heartbeat process a HUP signal. If the configuration has not changed, then this option is essentially a no-op. If ha.cf(5) or authkeys(5) has changed, then heartbeat will re-read these files and update its configuration.

This option may not be used together with -R.

-k

Kill (stop) heartbeat.

 $-5$ 

Report heartbeat status.

-R

Heartbeat restart exec flag (internal use only). May not be used with -r.

-C

Heartbeat current resource state for restart (internal use only). Only valid with -R.

-V

Print out heartbeat version.

Note that most of these options are used for supporting the heartbeat init script, which provides the conventional start, stop, status and restart options (among others). It is recommended to use this rather than invoking the heartbeat command directly.

#### **See also**

<span id="page-33-0"></span>ha.cf(5), authkeys(5)

#### **Name**

ha.cf — Configuration file for the Heartbeat cluster messaging layer

### **Description**

**/etc/ha.d/ha.cf** is read by heartbeat(8) upon node start-up. It lists the communication facilities enabled between nodes, enables or disables certain features, and optionally lists the cluster nodes by host name.

This file can safely be made world readable, but should be writable only by root.

### **Global directives**

Some directives in **ha.cf** are global in nature. The order of these global options is important in configuring the ha.cf file, since each directive is interpreted as it is encountered in ha.cf.

These directives are use\_logd and udpport. It is recommended that these be placed first in the ha.cf file when they are entered.

Other directives in this category are baud, logfacility, logfile, and debugfile, but those directives are deprecated and should no longer be used.

### **Supported directives**

The following directives are supported in **ha.cf** (listed here in alphabetical order):

apiauth

This directive specifies what users and/or groups are allowed to connect to a specific API group name. The syntax is simple:

```
apiauth apigroupname [uid=uid1,uid2 ...] [gid=gid1,gid2 ...]
```
You can specify either a uid list, or a gid list, or both. However you must specify either a uid list or a gid list. If you include both a uid list and a gid list, then a process is authorized to connect to that API group if if it is either in the uid-list or it is in the gid-list.

The API group name default has special meaning. If it is specified, it will be used for authorizing clients without any API group name, and all client groups not identified by any other apiauth directive.

Unless you specify otherwise in the ha.cf file, certain services will be provided default authorizations as follows:

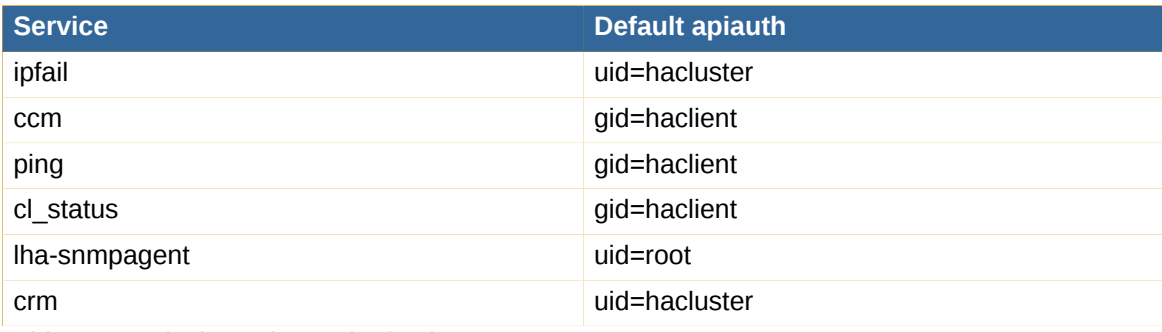

Table A.1. Default service authorizations

#### autojoin

The autojoin directive enables nodes to join automatically just by communicating with the cluster, hence not requiring node directives in the ha.cf file. Since our communication is normally strongly authenticated, only nodes which know the cluster key can join (automatically or otherwise).

The values you can give for the autojoin directive have the following meanings:

- none: disables automatic joining.
- other: allows nodes other than ourself who are not listed in ha.cf to join automatically. In other words, our node has to be listed in ha.cf, but other nodes do not.
- any: allows any node to join automatically without being listed in ha.cf, even the current node.

Note that the set of nodes currently considered part of the cluster is kept in the **hostcache** file. With autojoin enabled, the node directive is no longer authoritative - the hostcache file is.

#### bcast

The bcast directive is used to configure which interfaces Heartbeat sends UDP broadcast traffic on. More than one interface can be specified on the line. The udpport directive is used to configure which port is used for these broadcast communications if the udpport directive is specified before the bcast directive, otherwise the default port will be used. A couple of sample bcast lines are shown below.

bcast eth0 eth1  $#$  on Linux systems bcast  $le0$  # for Solaris systems

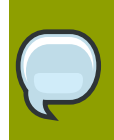

#### **Note**

Broadcast links are not supported in Pacemaker clusters on BSD systems.

compression

The compression directive sets which compression method will be used when a message is big and compression is needed.

It could be either zlib or bz2, depending on whether you have the corresponding library in the system. You can check /usr/lib/heartbeat/plugins/HBcompress to see what compression module is available.

If this directive is not set, there will be no compression.

#### compression\_threshold

The compression threshold directive sets the threshold to compress a message, e.g. if the threshold is 1, then any message with size greater than 1 KB will be compressed. The default is 2 (KB). This directive only makes sense if you have set the compression directive.

#### conn\_logd\_time

The conn\_logd\_time directive specifies the time Heartbeat will reconnect to the logging daemon if the connection between Heartbeat and the logging daemon is broken. The conn logd time is specified according to the Heartbeat time syntax, for example:

conn\_logd\_time 60 #60 seconds

The default is 60 seconds.

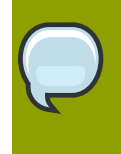

#### **Note**

Heartbeat will not automatically reconnect to the logging daemon. It only tries to reconnect when it needs to log a message and conn\_logd\_time have passed since the last attempt to connect.

#### coredumps

The coredumps directive tells Heartbeat to do things to enable making core dumps - should it need to dump core.

The allowed values are true and false.

#### crm

Enables the Pacemaker cluster manager. For historical reasons, the default for this option is off; however, it should always be set to respawn.

When set to respawn, the directive automatically implies:

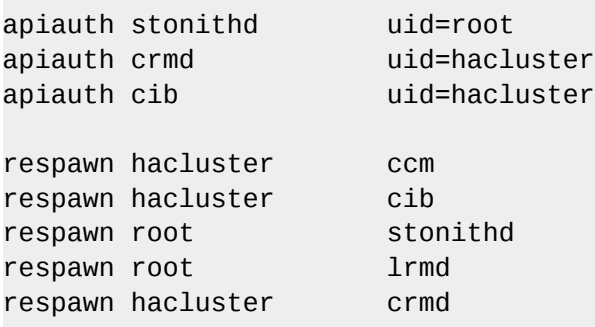
#### deadtime

The deadtime directive is used to specify how quickly Heartbeat should decide that a node in a cluster is dead. Setting this value too low will cause the system to falsely declare itself dead. Setting it too high will delay takeover after the failure of a node in the cluster.

#### debug

The debug directive is used to set the level of debugging in effect in the system. Production systems should have their debug level set to zero (i.e., turned off). This is the default. Legal values of the debug option are between 0-255. The most useful values are between 0 (off) and 3. Setting the debug level greater than 1 can have an adverse effect on the size of your log files, and on the system's ability to send heartbeats at rapid rates, thus affecting the cluster reliability.

The debug level of the system can also be specified on the command line using the -d option. Additionally, the debug level of the system can be dynamically changed by sending the heartbeat process SIGUSR1 and SIGUSR2 signals. SIGUSR1 raises the debug level, and SIGUSR2 lowers it.

#### hbgenmethod time|file

The hbgenmethod directive specifies how Heartbeat should compute its current generation number for communications. This is a specialized and obscure directive, used mainly in firewalls which have no local disk, and other devices which do not have a method of storing data persistently across reboots. It defaults to storing the Heartbeat generations in a file. Generation numbers are used by Heartbeat for replay attack protection.

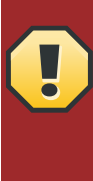

### **Warning**

If one specifies the time method, there are certain possible cases where troubles can arise. If a machine restarts Heartbeat and its local time of day clock is less than or equal to than the value of the time of day clock when Heartbeat last started, then that node will be unable to join the cluster.

#### initdead

The initdead parameter is used to set the time that it takes to declare a cluster node dead when Heartbeat is first started. This parameter generally needs to be set to a higher value, because experience suggests that it sometimes takes operating systems many seconds for their communication systems before they operate correctly. initdead is specified according to the Heartbeat time syntax. A sample initdead value is shown below:

#### initdead 30

In some switched network environments, switches engage in a spanning tree algorithm whenever a NIC connects to a port. This can take a long time to complete, and it is only necessary if the NIC being connected is another switch. If this is the case, you may be able to configure certain NICs as not being switches and shrink the connection delay significantly. If not, you'll need to raise initdead to make this problem go away.

If this is set too low, you'll see one node declare the other as dead.

#### keepalive

The keepalive directive sets the interval between heartbeat packets. It is specified according to the Heartbeat time syntax.

logfacility

The logfacility is used to tell Heartbeat which syslog logging facility it should use for logging its messages.

The possible values for logfacility vary by operating system, but some of the most common ones are {auth, authpriv, daemon, syslog, user, local0, local1, local2, local3, local4, local5, local6, local7}.

A sample logfacility directive is shown below:

logfacility local7

If you want to disable logging to syslog:

logfacility none

#### mcast

The mcast directive is used to configure a multicast communication path. The syntax of an mcast directive is:

mcast dev mcast-group udp-port ttl 0

- dev IP device to send/rcv heartbeats on
- mcast-group multicast group to join (class D multicast address 224.0.0.0 239.255.255.255). For most Heartbeat uses, the first byte should be 239.
- port UDP port to sendto/rcvfrom (set this to the same value as udpport)
- ttl the ttl value for outbound heartbeats. This affects how far the multicast packet will propagate. (0-255). Set to 1 for the current subnet. Must be greater than zero.

A sample mcast directive is shown below:

mcast eth0 239.0.0.1 694 1 0

msgfmt classic|netstring

The msgfmt directive specifies the format Heartbeat uses in wire.

- classic Heartbeat will convert a message into a string and transmit in wire. Binary values are converted with a base64 library.
- netstring Binary messages will be transmitted directly. This is more efficient since it avoids conversion between string and binary values.

When in doubt, leave the default (classic).

node

The node directive tells what machines are in the cluster. The syntax of the node directive is simple:

node nodename1 nodename2 ...

Node names in the directive must match the "uname -n" of that machine.

You can declare multiple node names in one directive. You can also use the directive multiple times. Normally every node in the cluster must be listed in the ha.cf file, including the current node, unless the autojoin directive is enabled.

The node directive is not completely authoritative with regard to nodes heartbeat will communicate with. If a node has ever been added in the past, it will tend to remain in the hostcache file more until it's manually removed.

#### realtime on|off

The realtime directive specifies whether or not Heartbeat should try and take advantage of the operating system's realtime scheduling features. When enabled, Heartbeat will lock itself into memory, and raise its priority to a realtime priority (as set by the rtprio directive). This feature is mainly used for debugging various kinds of loops which might otherwise cripple the system and impair debugging them.

The default is on.

#### rtprio

The rtprio directive is used to specify the priority at which Heartbeat runs. It does not need to be specified unless other realtime priority programs are also running on the system. The minimum and maximum values for this field can be determined from the sched\_get\_priority\_min(SCHED\_FIFO) and sched\_get\_priority\_max(SCHED\_FIFO) calls respectively. The default value for rtprio is halfway between the minimum and maximum values.

A sample rtprio directive is shown below:

rtprio 5

#### ucast

The ucast directive configures Heartbeat to communicate over a UDP unicast communications link. The udpport directive is used to configure which port is used for these unicast communications if the udpport directive is specified before the ucast directive, otherwise the default port will be used.

The general syntax of a ucast directive is:

```
ucast dev peer-ip-address
```
Where dev is the device to use when talking to the peer, and peer-ip-address is the IP address we will send packets to.

A sample ucast directive is shown below:

ucast eth0 10.10.10.133

This directive will cause us to send packets to 10.10.10.133 over interface eth0.

Note that ucast directives which go to the local machine are effectively ignored. This allows the ha.cf directives on all machines to be identical.

#### udpport

The udpport directive specifies which port Heartbeat will use for its UDP intra-cluster communication. There are two common reasons for overriding this value: there are multiple bcast clusters on the same subnet, or this port is already in use in accordance with some locallyestablished policy.

The default value for this parameter is the the port ha-cluster in /etc/services (if present), or 694 if port ha-cluster is not in /etc/services. 694 is the IANA registered port number for Heartbeat (a.k.a. ha-cluster).

A sample udpport directive is shown below.

udpport 694

You have to configure udpport (in ha.cf) *before* you configure ucast or bcast, if not heartbeat will use the default port (694).

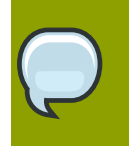

### **Note**

Due to a specification error in the syntax of the mcast directive, this directive does not apply to mcast communications.

#### use\_logd on|off

The use logd directive specifies whether Heartbeat logs its messages through logging daemon or not.

If the logging daemon is used, all log messages will be sent through IPC to the logging daemon, which then writes them into log files. In case the logging daemon dies (for whatever reason), a warning message will be logged and all messages will be written to log files directly.

If the logging daemon is used, logfile/debugfile/logfacility in this file are not meaningful any longer. You should check the config file for logging daemon (the default is /etc/logd.cf).

If use\_logd is not used, all log messages will be written to log files directly.

The logging daemon is started/stopped in heartbeat script.

Setting use logd to "on" is recommended.

#### uuidfrom

In the normal case, heartbeat generates a UUID for each node in the system as a way of uniquely identifying a node - even if it should change nodenames. This UUID is typically stored in the file / var/lib/heartbeat/hb\_uuid.

For certain kinds of installations (those booting from CDs or other read-only media), it is impossible for heartbeat to save a generated to disk as it normally does. In these cases, one can use the uuidfrom directive to instruct heartbeat to use the nodename as though it were a UUID, by specifying uuidfrom nodename.

All possible legal uuidfrom directives are shown below.

uuidfrom file uuidfrom nodename warntime

The warntime directive is used to specify how quickly Heartbeat should issue a "late heartbeat" warning.

The warntime value is specified according to the HeartbeatTimeSyntax. A sample warntime specification is shown below.

warntime  $10$  # 10 seconds

The warntime directive is important for tuning deadtime

### **Deprecated directives**

The following directives are interpreted by the configuration file parser for historical reasons, but should be considered deprecated and should no longer be used.

auto\_failback

In legacy Heartbeat clusters, the auto failback option would determine whether a resource would automatically fail back to its "primary" node, or remain on whatever node is serving it until that node fails, or an administrator intervenes. The possible values for auto\_failback were:

- on enable automatic failbacks
- off disable automatic failback
- legacy enable automatic failbacks in systems where all nodes in the cluster do not yet support the auto failback option.

This option has been replaced the configurable failback policies in Pacemaker, and should no longer be used.

#### baud

The baud directive is used to set the speed for serial communications. Any of the following speeds can be specified, provided they are supported by your operating system: 9600, 19200, 38400, 57600, 115200, 230400, 460800. The default speed is 19200.

This option is obsolete as serial links should not be used in Pacemaker clusters.

deadping

The deadping directive is used to specify how quickly Heartbeat should decide that a ping node in a cluster is dead. Setting this value too low will cause the system to falsely declare the ping node dead. Setting it too high will delay detection of communication failure.

This feature has been replaced by the more flexible pingd resource agent in Pacemaker, and should no longer be used.

#### debugfile

The debugfile directive specifies the file Heartbeat will write debug messages to.

This directive is ignored when use\_logd is specified. Enabling use\_logd is the recommended approach.

hbaping

Hbaping directives are given to declare fiber channel devices as ping nodes.

This directive was never fully supported in Heartbeat (requiring manual modifications to the code base) and should not be used.

#### hopfudge

The hopfudge directive controls how many nodes a packet can be forwarded through before it is thrown away in the worst case. However, the hopfudge value is added to the number of nodes in the system. It defaults to 1.

This option applies to serial links only, which are deprecated.

#### logfile

The logfile directive configures a log file. All non-debug messages from Heartbeat will go into this file.

This directive is ignored when use\_logd is specified. Enabling use\_logd is the recommended approach.

#### ping

Ping directives are given to declare ping nodes to Heartbeat. The syntax of the ping directive is simple:

ping ip-address ...

Each IP address listed in a ping directive is considered to be independent. That is, connectivity to each node is considered to be equally important.

In order to declare that a group of nodes are equally qualified for a particular function, and that the presence of any of them indicates successful communication, use the ping\_group directive.

This feature has been replaced by the more flexible pingd resource agent in Pacemaker, and should no longer be used.

#### ping\_group

Ping group directives are given to declare a group ping node to Heartbeat. syntax of the ping group directive is as follows:

ping\_group group-name ip-address ...

Each IP address listed in a ping\_group directive is considered to be related, and connectivity to any one node is considered to be connectivity to the group.

A ping group is considered by Heartbeat to be a single cluster node (group-name). The ability to communicate with any of the group members means that the group-name member is reachable. This is useful when (for example) two different routers may be used to contact the internet, depending on which is up, or when finding an appropriate reliable single ping node is difficult.

This feature has been replaced by the more flexible pingd resource agent in Pacemaker, and should no longer be used.

#### respawn

The respawn directive is used to specify a program to run and monitor while it runs. If this program exits with anything other than exit code 100, it will be automatically restarted. The first parameter is the user id to run the program under, and the second parameter is the program to run. Subsequent parameters will be given to the program as arguments.

This functionality was primarily designed for the legacy ipfail program, which has been replaced by the more flexible pingd resource agent in Pacemaker. Thus, this directive should no longer be used, except when it is implicitly generated by crm yes.

serial

The serial directive tells Heartbeat to use the specified serial port(s) for its communication. The parameters to the serial directive are the names of tty devices suitable for opening without waiting for carrier first. On Linux, those ports are typically named /dev/ttySX.

A few sample serial directives are shown below:

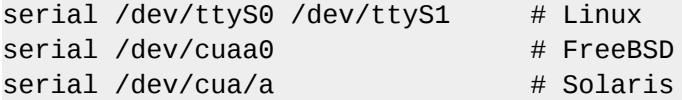

The baud directive is used to configure the baud rate for the port(s) if the baud directive is specified before the serial directive, otherwise the default baud rate will be used.

Using this option is *strongly* discouraged in Pacemaker clusters, as its CIB updates can easily hit practical message size limits for serial links, with undefined results.

#### stonith

The stonith directive is used to configure Heartbeat's legacy STONITH configuration. It assumes you're going to put in a STONITH configuration file on each machine in the cluster to configure the (single) STONITH device that this node will use to reset the other node in the cluster.

This functionality has been replaced by STONITH agents in Pacemaker.

#### stonith\_host

The stonith host directive is used to configure Heartbeat's (release 1 only), STONITH configuration. With this directive, you put all the STONITH configuration information for the devices in your cluster in the ha.cf file, rather than in a separate file.

This functionality has been replaced by STONITH agents in Pacemaker.

#### traditional\_compression on|off

This directive enables traditional compression. It is highly recommended that this be set to off (the default); otherwise heartbeat performance can be significantly negatively impacted.

#### watchdog

The watchdog directive configures Heartbeat to use a watchdog device. In some circumstances, a watchdog device can be used in place of a STONITH device. In any case, it is a reasonable thing to configure if you don't have a STONITH device, or if you wish, in addition to your STONITH device.

It is the purpose of a watchdog device to shut the machine down if Heartbeat does not hear its own heartbeats as often as it thinks it should. This keeps things like scheduler bugs from becoming split-brain configurations.

The general syntax of a watchdog directive is:

watchdog watchdog-device-name

A sample watchdog directive is shown below:

watchdog /dev/watchdog

The most common watchdog device currently used with general Linux systems is the softdog device. The softdog device is a software-based watchdog device and is usually referred to as /dev/ watchdog - although like most UNIX devices, this is a convention not a rule.

This functionality has been replaced by cluster self-monitoring and STONITH resource agents in Pacemaker. This directive should no longer be used.

### **Required directives**

The following directives must always be present in **ha.cf**:

- At least one communication topology directive (bcast, mcast, or ucast);
- Either one or more node directives, or autojoin any.

### **Example**

Below is an example **ha.cf** for a 2-node Pacemaker cluster with redundant network communication paths:

```
use_logd on
mcast eth0 239.0.0.42 694 1 0
bcast eth1
node alice
node bob
crm respawn
```
### **Name**

authkeys — Authentication file for the Heartbeat cluster messaging layer

### **Description**

**/etc/ha.d/authkeys** is read by heartbeat(8). It enables Heartbeat to securely authenticate cluster nodes.

This file must not be readable or writable by any users other than root.

### **File format**

Two lines are required in the authkeys file:

- 1. A line which says which key to use in signing *outgoing* packets
- 2. One or more lines defining how *incoming* packets might be being signed.

The file must follow the following format:

```
auth num
num method secret
num method secret
num method secret
...
```
*num* is a numerical identifier, between 1 and 15 inclusive. It must be unique within the file.

*method* is one of the available authentication signature methods (see below for supported methods).

*secret* is an alphanumerical shared secret used to identify cluster nodes to each other.

auth *num* selects the currently active authentication method and secret.

# **Supported signature methods**

The following signature methods are supported in **authkeys** (listed here in alphabetical order):

md5

MD5 hash method. This method requires a shared secret.

sha1

SHA-1 hash method. This method requires a shared secret.

crc

Cyclic Redundancy Check hash method. This method does not require a shared secret and is insecure; it's use is strongly discouraged.

An absolutely up-to-date list of authentication methods supported may be retrieved by running **ls / usr/lib/heartbeat/plugins/HBauth/\*.so**.

### **Name**

cl\_status — Check status of the High-Availability Linux (Linux-HA) subsystem

### **Synopsis**

**cl\_status sub-command** options *parameters*

### **Description**

**cl\_status** is used to check the status of the High-Availability Linux subsystem.

### **Supported sub-commands**

#### **hbstatus**

Indicate if heartbeat is running on the local system.

#### **listnodes**

List the nodes in the cluster.

#### **nodetype** ping|normal

List the nodes of the given type.

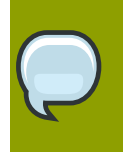

### **Note**

Ping nodes are obsolete in Pacemaker cluster, having been replaced with the pingd resource agent.

#### **listhblinks** *node*

List the network interfaces used as heartbeat links. *node* should be specified as listed in the ha.cf(5) file for the cluster.

#### **hblinkstatus** *node link*

Show the status of a heartbeat link. *node* should be specified as listed in the ha.cf(5) file for the cluster. *link* should be as per the output of the listhblinks subcommand.

#### **clientstatus** *node client* [*timeout*]

**Note**

Show the status of heartbeat clients. *node* and *client* should be specified as listed in the ha.cf(5) file for the cluster. Timeout is in milliseconds, the default is 100ms.

#### **rscstatus**

Show the status of cluster resources. Status will be one of: local, foreign, all or none.

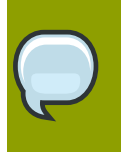

This option is deprecated, it is obsolete in Pacemaker clusters.

#### **parameter** -p *parameter*

Retrieve the value of cluster parameters. The parameters may be one of the following: apiauth, auto\_failback, baud, debug, debugfile, deadping, deadtime, hbversion, hopfudge, initdead, keepalive, logfacility, logfile, msgfmt, nice\_failback, node, normalpoll, stonith, udpport, warntime, watchdog.

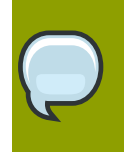

#### **Note**

Some of these options are deprecated; see ha.cf(5)

# **Options**

The following options are supported by heartbeat:

-m

Make the output more human readable. The default output should be easier for scripts to parse. Available with all commands.

-p

List only 'ping' nodes. Available with listnodes sub-command.

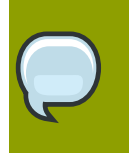

### **Note**

Ping nodes are obsolete in Pacemaker cluster, having been replaced with the pingd resource agent.

-n

List only 'normal' nodes. Available with listnodes sub-command.

# **See also**

heartbeat(8), ha.cf(5), authkeys(5)

### **Name**

hb addnode — sends a message to a Heartbeat cluster to add new nodes

# **Synopsis**

**hb\_addnode** *node* [*node*] [*node*]

# **Description**

/usr/share/heartbeat/hb\_addnode adds a new node, or multiple nodes, to the cluster configuration. If there is any node in the arguments that is already a cluster member, the command fails and no nodes are added.

# **Options**

The following options are supported:

--help Issues a brief usage message.

## **See also**

hb\_delnode(1), heartbeat(8), cl\_status(1)

### **Name**

hb delnode — sends a message to a Heartbeat cluster to remove one or more nodes

# **Synopsis**

**hb\_delnode** *node* [*node*] [*node*]

# **Description**

/usr/share/heartbeat/hb\_delnode removes a node, or multiple nodes, from the cluster configuration. If there is any node in the arguments that is currently not a cluster member, the command fails and no nodes are removed.

# **Options**

The following options are supported:

--help

Issues a brief usage message.

# **See also**

hb\_addnode(1), heartbeat(8), cl\_status(1)

# **Appendix B. Legacy manual pages**

The manual pages in this appendix are of no practical relevance to Heartbeat/Pacemaker clusters. They are listed here for reference purposes for legacy systems only.

# **Name**

apphbd — Application Heartbeat Monitor for High-Availability Linux

# **Synopsis**

**apphbd** [-srkdh] [-c *file*]

# **Description**

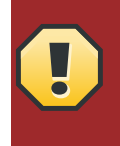

**Warning apphbd** is deprecated; its use is strongly discouraged. The functionality provided by **apphbd** has been replaced by resource-level monitoring in Pacemaker.

**/usr/lib/heartbeat/apphbd** is a basic application heartbeat monitor daemon for Linux-HA. A group of Application Heartbeat APIs are defined for this heartbeat monitoring service. Applications may register with the daemon in order to be monitored. If an application fails to send a heartbeat within the specified interval, the daemon will log an event.

apphbd may use a watchdog timer to monitor itself.

apphbd extends its functionality by using plugins. A plugin, recmgr notifies the recovery manager daemon if certain events occur (e.g. an application fails to heartbeat).

The Recovery Manager daemon (**/usr/lib/heartbeat/recoverymgrd**) receives notification from the recmgr plugin, then it tries to execute recovery scripts as configured. See the **recoverymgrd** default configuration file, **recoverymgrd.conf** for details.

**recoverymgrd** registers itself with **apphbd** as a client application. **apphbd** should be started first with the recmgr plugin loaded. Then, recoverymgrd should be configured and started

# **Options**

The following options are supported:

-s

Show the status of apphbd, running or stopped.

-k

Stop (kill) the daemon.

-r

Restart the daemon. **apphbd** will reload its configuration file when restarted.

-d *level*

Set the debug level.

-h

Show a brief usage message.

-c *file*

Set an alternate configuration file. The default configuration file is **./apphbd.cf**. For details on the file format and supported options, refer to the example **apphbd.cf** file found in the documentation directory.

# **Files**

- **/var/run/apphbd.pid** default PID file
- **apphbd.cf** Default configuration file for **apphbd**. **apphbd** searches the file in its working directory.
- **recoverymgrd.conf** default configuration file for recoverymgrd. recoverymgrd searches the file in its working directory. An alternative configuration file may be specified on the command line.
- **/usr/lib/heartbeat/plugins/AppHBNotification** directory containing plugins for **apphbd**.

# **See also**

heartbeat(8)

### **Name**

hb takeover — issues a failover request to the cluster manager

# **Synopsis**

**hb\_takeover** [all|foreign|local|failback]

# **Description**

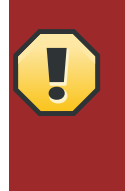

### **Warning**

This command is deprecated. It is only suitable for legacy Heartbeat clusters without Pacemaker enabled. In Pacemaker-enabled clusters, the crm(8) shell supports switching individual nodes into standby mode, and replaces **hb\_takeover**.

**/usr/share/heartbeat/hb\_takeover** issues a request to the cluster to move resources to the node where it is invoked, from the other node. Issuing **hb\_takeover** on the current node is equivalent to performing **hb\_standby** on the other node.

# **Caveats**

**hb\_takeover** is only usable in R1-style configurations (i.e., those configured using the **haresources** file).

### **See also**

hb\_standby(1), heartbeat(8), cl\_status(1)

### **Name**

hb\_standby — issues a failover request to the cluster manager

# **Synopsis**

**hb\_standby** [all|foreign|local|failback]

# **Description**

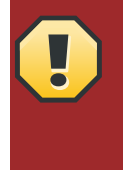

### **Warning**

This command is deprecated. It is only suitable for legacy Heartbeat clusters without Pacemaker enabled. In Pacemaker-enabled clusters, the crm(8) shell supports switching individual nodes into standby mode, and replaces **hb\_standby**.

**/usr/share/heartbeat/hb\_standby** issues a request to the cluster to move resources from the node where it is invoked, to the other node (if it is currently available). The meaning of the options is relative. This manual assumes the following configuration to be present in **/etc/ha.d/ haresources**:

```
alice drbddisk::r0 Filesystem::/dev/drbd0::/local/groups::ext3 10.0.0.1 smb
bob drbddisk::r1 Filesystem::/dev/drbd1::/local/ldap::ext3 10.0.0.2 ldap
```
# **Options**

The following options are supported:

local

Migrates any resources that the local node *is* the preferred node for.

When invoked on alice, Samba would be shut down, the IP address 10.0.0.1 would be released, **/local/groups** would be unmounted, **/dev/drbd0** would be placed into the secondary role and bob would take all these services over.

When run on bob, OpenLDAP would shut down, 10.0.0.2 would be released, **/local/ldap** would be unmounted, **/dev/drbd1** would be placed into the Secondary role and alice would take over all these services.

foreign|failback

Migrates any resources that the local node *is not* the preferred node for.

When run on alice, OpenLDAP would shut down, 10.0.0.2 would be released, **/local/ldap** would be unmounted, **/dev/drbd1** would be placed into the Secondary role and bob would take over all these services.

When invoked on bob, Samba would be shut down, the IP address 10.0.0.1 would be released, **/ local/groups** would be unmounted, **/dev/drbd0** would be placed into the secondary role and alice would take all these services over.

all

Migrates all resources to the other node.

Invoking **hb\_standby** without any options is identical to **hb\_standby** all.

## **Caveats**

**hb\_standby** is only usable in R1-style configurations (i.e., those configured using the **haresources** file).

# **See also**

hb\_takeover(1), heartbeat(8), cl\_status(1)

# **Appendix C. Resource agent manual pages**

## **Name**

ocf\_heartbeat\_anything — Manages an arbitrary service

# **Synopsis**

**anything** [ start | stop | monitor | meta-data | validate-all ]

# **Description**

This is a generic OCF RA to manage almost anything.

# **Supported Parameters**

### binfile

The full name of the binary to be executed. This is expected to keep running with the same pid and not just do something and exit. (optional, string, no default)

#### cmdline\_options

Command line options to pass to the binary (optional, string, no default)

### pidfile

File to read/write the PID from/to. (optional, string, default /var/run// anything\_default.pid)

### logfile

File to write STDOUT to (optional, string, no default)

### errlogfile

File to write STDERR to (optional, string, no default)

### user

User to run the command as (optional, string, default root)

#### monitor\_hook

Command to run in monitor operation (optional, string, no default)

#### stop\_timeout

In the stop operation: Seconds to wait for kill -TERM to succeed before sending kill -SIGKILL. Defaults to 2/3 of the stop operation timeout. (optional, string, no default)

### **Example**

The following is an example configuration for a anything resource using the crm(8) shell:

```
primitive example_anything ocf:heartbeat:anything \
   params \
```

```
 binfile=string \
 op monitor depth="0" timeout="20" interval="10"
```
# **See also**

*[http://www.linux-ha.org/wiki/anything\\_\(resource\\_agent\)](http://www.linux-ha.org/wiki/anything_(resource_agent))*

### **Name**

ocf heartbeat AoEtarget — Manages ATA-over-Ethernet (AoE) target exports

# **Synopsis**

**AoEtarget** [ start | stop | monitor | reload | meta-data | validate-all ]

# **Description**

This resource agent manages an ATA-over-Ethernet (AoE) target using vblade. It exports any block device, or file, as an AoE target using the specified Ethernet device, shelf, and slot number.

# **Supported Parameters**

device

The local block device (or file) to export as an AoE target. (optional, string, no default)

nic

The local Ethernet interface to use for exporting this AoE target. (optional, string, default eth0)

shelf

The AoE shelf number to use when exporting this target. (optional, integer, no default)

slot

The AoE slot number to use when exporting this target. (optional, integer, no default)

pid

The file to record the daemon pid to. (optional, string, default /var/run/heartbeat/rsctmp/ AoEtarget-default.pid)

binary

Location of the vblade binary. (optional, string, default /usr/sbin/vblade)

### **Example**

The following is an example configuration for a AoEtarget resource using the crm(8) shell:

```
primitive example_AoEtarget ocf:heartbeat:AoEtarget \
   params \
     device=string \
     nic="eth0" \
     slot=integer \
   op monitor timeout="15" interval="10" depth="0"
```
## **See also**

*[http://www.linux-ha.org/wiki/AoEtarget\\_\(resource\\_agent\)](http://www.linux-ha.org/wiki/AoEtarget_(resource_agent))*

## **Name**

ocf heartbeat apache — Manages an Apache web server instance

# **Synopsis**

**apache** [ start | stop | status | monitor | meta-data | validate-all ]

# **Description**

This is the resource agent for the Apache web server. Thie resource agent operates both version 1.x and version 2.x Apache servers. The start operation ends with a loop in which monitor is repeatedly called to make sure that the server started and that it is operational. Hence, if the monitor operation does not succeed within the start operation timeout, the apache resource will end with an error status. The monitor operation by default loads the server status page which depends on the mod status module and the corresponding configuration file (usually /etc/apache2/mod status.conf). Make sure that the server status page works and that the access is allowed \*only\* from localhost (address 127.0.0.1). See the statusurl and testregex attributes for more details. See also http:// httpd.apache.org/

# **Supported Parameters**

### configfile

The full pathname of the Apache configuration file. This file is parsed to provide defaults for various other resource agent parameters. (optional, string, default /etc/apache2/httpd.conf)

httpd

The full pathname of the httpd binary (optional). (optional, string, default /usr/sbin/httpd)

port

A port number that we can probe for status information using the statusurl. This will default to the port number found in the configuration file, or 80, if none can be found in the configuration file. (optional, integer, no default)

statusurl

The URL to monitor (the apache server status page by default). If left unspecified, it will be inferred from the apache configuration file. If you set this, make sure that it succeeds \*only\* from the localhost (127.0.0.1). Otherwise, it may happen that the cluster complains about the resource being active on multiple nodes. (optional, string, no default)

testregex

Regular expression to match in the output of statusurl. Case insensitive. (optional, string, default exists, but impossible to show in a human readable format (try grep testregex))

client

Client to use to query to Apache. If not specified, the RA will try to find one on the system. Currently, wget and curl are supported. For example, you can set this paramter to "curl" if you prefer that to wget. (optional, string, no default)

#### testurl

URL to test. If it does not start with "http", then it's considered to be relative to the Listen address. (optional, string, no default)

#### testregex10

Regular expression to match in the output of testurl. Case insensitive. (optional, string, no default)

#### testconffile

A file which contains test configuration. Could be useful if you have to check more than one web application or in case sensitive info should be passed as arguments (passwords). Furthermore, using a config file is the only way to specify certain parameters. Please see README.webapps for examples and file description. (optional, string, no default)

testname

Name of the test within the test configuration file. (optional, string, no default)

### options

Extra options to apply when starting apache. See man httpd(8). (optional, string, no default)

#### envfiles

Files (one or more) which contain extra environment variables. If you want to prevent script from reading the default file, set this parameter to empty string. (optional, string, default /etc/ apache2/envvars)

## **Example**

The following is an example configuration for a apache resource using the crm(8) shell:

```
primitive example_apache ocf:heartbeat:apache \
   params \
```

```
 op monitor depth="0" timeout="20" interval="10"
```
# **See also**

*[http://www.linux-ha.org/wiki/apache\\_\(resource\\_agent\)](http://www.linux-ha.org/wiki/apache_(resource_agent))*

### **Name**

ocf heartbeat AudibleAlarm — Emits audible beeps at a configurable interval

# **Synopsis**

**AudibleAlarm** [ start | stop | restart | status | monitor | meta-data | validate-all ]

# **Description**

Resource script for AudibleAlarm. It sets an audible alarm running by beeping at a set interval.

# **Supported Parameters**

nodelist

The node list that should never sound the alarm. (optional, string, no default)

# **Example**

The following is an example configuration for a AudibleAlarm resource using the crm(8) shell:

```
primitive example_AudibleAlarm ocf:heartbeat:AudibleAlarm \
   params \
```
op monitor depth="0" timeout="10" interval="10"

# **See also**

*[http://www.linux-ha.org/wiki/AudibleAlarm\\_\(resource\\_agent\)](http://www.linux-ha.org/wiki/AudibleAlarm_(resource_agent))*

### **Name**

ocf heartbeat\_ClusterMon — Runs crm\_mon in the background, recording the cluster status to an HTML file

# **Synopsis**

**ClusterMon** [ start | stop | monitor | meta-data | validate-all ]

# **Description**

This is a ClusterMon Resource Agent. It outputs current cluster status to the html.

# **Supported Parameters**

#### user

The user we want to run crm mon as (optional, string, default root)

update

How frequently should we update the cluster status (optional, integer, default 15)

### extra\_options

Additional options to pass to crm\_mon. Eg. -n -r (optional, string, no default)

### pidfile

PID file location to ensure only one instance is running (optional, string, default /tmp/ ClusterMon\_default.pid)

### htmlfile

Location to write HTML output to. (optional, string, default /tmp/ClusterMon\_default.html)

### **Example**

The following is an example configuration for a ClusterMon resource using the crm(8) shell:

primitive example\_ClusterMon ocf:heartbeat:ClusterMon \ params \

op monitor depth="0" timeout="20" interval="10"

### **See also**

*[http://www.linux-ha.org/wiki/ClusterMon\\_\(resource\\_agent\)](http://www.linux-ha.org/wiki/ClusterMon_(resource_agent))*

### **Name**

ocf heartbeat CTDB — CTDB Resource Agent

## **Synopsis**

**CTDB** [ start | stop | monitor | meta-data | validate-all ]

## **Description**

This resource agent manages CTDB, allowing one to use Clustered Samba in a Linux-HA/Pacemaker cluster. You need a shared filesystem (e.g. OCFS2) on which CTDB lock and Samba state will be stored. Configure shares in smb.conf on all nodes, and create /etc/ctdb/nodes containing a list of private IP addresses of each node in the cluster. Configure this RA as a clone, and it will take care of the rest. For more information see http://linux-ha.org/wiki/CTDB\_(resource\_agent)

# **Supported Parameters**

#### ctdb\_recovery\_lock

The location of a shared lock file, common across all nodes. This must be on shared storage, e.g.: /shared-fs/samba/ctdb.lock (optional, string, no default)

#### smb\_private\_dir

The directory for smbd to use for storing such files as smbpasswd and secrets.tdb. This must be on shared storage, e.g.: /shared-fs/samba/private (optional, string, no default)

ctdb\_config\_dir

The directory containing various CTDB configuration files. The "nodes" and "notify.sh" scripts are expected to be in this directory, as is the "events.d" subdirectory. (optional, string, default /etc/ ctdb)

### ctdb binary

Full path to the CTDB binary. (optional, string, default /usr/bin/ctdb)

#### ctdbd\_binary

Full path to the CTDB cluster daemon binary. (optional, string, default /usr/sbin/ctdbd)

ctdb\_socket

Full path to the domain socket that ctdbd will create, used for local clients to attach and communicate with the ctdb daemon. (optional, string, default /var/lib/ctdb/ctdb.socket) ctdb\_dbdir

The directory to put the local CTDB database files in. Persistent database files will be put in ctdb\_dbdir/persistent. (optional, string, default /var/lib/ctdb)

ctdb\_logfile

Full path to log file. To log to syslog instead, use the value "syslog". (optional, string, default / var/log/ctdb/log.ctdb)

ctdb\_debuglevel

What debug level to run at (0-10). Higher means more verbose. (optional, integer, default 2)

smb\_conf

Path to default samba config file. (optional, string, default /etc/samba/smb.conf)

### **Example**

The following is an example configuration for a CTDB resource using the crm(8) shell:

```
primitive example CTDB ocf:heartbeat:CTDB \
   params \
     ctdb_recovery_lock=string \
     smb_private_dir=string \
   op monitor timeout="20" interval="10" depth="0"
```
# **See also**

*[http://www.linux-ha.org/wiki/CTDB\\_\(resource\\_agent\)](http://www.linux-ha.org/wiki/CTDB_(resource_agent))*

### **Name**

ocf heartbeat db2 — Manages an IBM DB2 Universal Database instance

# **Synopsis**

**db2** [ start | stop | status | monitor | validate-all | meta-data | methods ]

## **Description**

Resource script for db2. It manages a DB2 Universal Database instance as an HA resource.

### **Supported Parameters**

#### instance

The instance of database. (optional, string, no default)

admin

The admin user of the instance. (optional, string, no default)

### **Example**

The following is an example configuration for a db2 resource using the crm(8) shell:

```
primitive example_db2 ocf:heartbeat:db2 \
   params \
     instance=string \
   op monitor depth="0" timeout="30" interval="10"
```
### **See also**

*[http://www.linux-ha.org/wiki/db2\\_\(resource\\_agent\)](http://www.linux-ha.org/wiki/db2_(resource_agent))*

### **Name**

ocf heartbeat Delay — Waits for a defined timespan

### **Synopsis**

**Delay** [ start | stop | status | monitor | meta-data | validate-all ]

### **Description**

This script is a test resource for introducing delay.

### **Supported Parameters**

startdelay How long in seconds to delay on start operation. (optional, integer, default 30)

stopdelay

How long in seconds to delay on stop operation. Defaults to "startdelay" if unspecified. (optional, integer, default 30)

mondelay

How long in seconds to delay on monitor operation. Defaults to "startdelay" if unspecified. (optional, integer, default 30)

### **Example**

The following is an example configuration for a Delay resource using the crm(8) shell:

```
primitive example_Delay ocf:heartbeat:Delay \
   params \
```

```
 op monitor depth="0" timeout="30" interval="10"
```
# **See also**

*[http://www.linux-ha.org/wiki/Delay\\_\(resource\\_agent\)](http://www.linux-ha.org/wiki/Delay_(resource_agent))*

### **Name**

ocf heartbeat drbd — Manages a DRBD resource (deprecated)

# **Synopsis**

**drbd** [ start | promote | demote | notify | stop | monitor | monitor | meta-data | validate-all ]

# **Description**

Deprecation warning: This agent is deprecated and may be removed from a future release. See the ocf:linbit:drbd resource agent for a supported alternative. -- This resource agent manages a Distributed Replicated Block Device (DRBD) object as a master/slave resource. DRBD is a mechanism for replicating storage; please see the documentation for setup details.

# **Supported Parameters**

#### drbd\_resource

The name of the drbd resource from the drbd.conf file. (optional, string, default drbd0)

### drbdconf

Full path to the drbd.conf file. (optional, string, default /etc/drbd.conf)

### clone\_overrides\_hostname

Whether or not to override the hostname with the clone number. This can be used to create floating peer configurations; drbd will be told to use node\_<cloneno> as the hostname instead of the real uname, which can then be used in drbd.conf. (optional, boolean, default no)

### ignore\_deprecation

If set to true, suppresses the deprecation warning for this agent. (optional, boolean, default false)

# **Example**

The following is an example configuration for a drbd resource using the crm(8) shell:

```
primitive example_drbd ocf:heartbeat:drbd \
   params \
    drbd resource="drbd0" \
   op monitor depth="0" timeout="20" interval="20" role="Slave" 
   op monitor depth="0" timeout="20" interval="10" role="Master"
```
# **See also**

*[http://www.linux-ha.org/wiki/drbd\\_\(resource\\_agent\)](http://www.linux-ha.org/wiki/drbd_(resource_agent))*

### **Name**

ocf\_heartbeat\_Dummy — Example stateless resource agent

# **Synopsis**

**Dummy** [ start | stop | monitor | reload | migrate\_to | migrate\_from | meta-data | validate-all ]

# **Description**

This is a Dummy Resource Agent. It does absolutely nothing except keep track of whether its running or not. Its purpose in life is for testing and to serve as a template for RA writers.

# **Supported Parameters**

state

Location to store the resource state in. (optional, string, default /var/run/heartbeat/rsctmp/ Dummy-{OCF\_RESOURCE\_INSTANCE}.state)

# **Example**

The following is an example configuration for a Dummy resource using the crm(8) shell:

```
primitive example_Dummy ocf:heartbeat:Dummy \
   params \
   meta allow-migrate="true" \
   op monitor timeout="20" interval="10" depth="0"
```
# **See also**

*[http://www.linux-ha.org/wiki/Dummy\\_\(resource\\_agent\)](http://www.linux-ha.org/wiki/Dummy_(resource_agent))*

### **Name**

ocf\_heartbeat\_eDir88 — Manages a Novell eDirectory directory server

# **Synopsis**

**eDir88** [ start | stop | monitor | meta-data | validate-all ]

# **Description**

Resource script for managing an eDirectory instance. Manages a single instance of eDirectory as an HA resource. The "multiple instances" feature or eDirectory has been added in version 8.8. This script will not work for any version of eDirectory prior to 8.8. This RA can be used to load multiple eDirectory instances on the same host. It is very strongly recommended to put eDir configuration files (as per the eDir\_config\_file parameter) on local storage on each node. This is necessary for this RA to be able to handle situations where the shared storage has become unavailable. If the eDir configuration file is not available, this RA will fail, and heartbeat will be unable to manage the resource. Side effects include STONITH actions, unmanageable resources, etc... Setting a high action timeout value is \_very\_ \_strongly\_ recommended. eDir with IDM can take in excess of 10 minutes to start. If heartbeat times out before eDir has had a chance to start properly, mayhem WILL ENSUE . The LDAP module seems to be one of the very last to start. So this script will take even longer to start on installations with IDM and LDAP if the monitoring of IDM and/or LDAP is enabled, as the start command will wait for IDM and LDAP to be available.

# **Supported Parameters**

```
eDir_config_file
    Path to configuration file for eDirectory instance. (optional, string, default /etc/opt/novell/
   eDirectory/conf/nds.conf)
eDir_monitor_ldap
   Should we monitor if LDAP is running for the eDirectory instance? (optional, boolean, default 0)
eDir_monitor_idm
   Should we monitor if IDM is running for the eDirectory instance? (optional, boolean, default 0)
eDir_jvm_initial_heap
   Value for the DHOST_INITIAL_HEAP java environment variable. If unset, java defaults will be
   used. (optional, integer, no default)
eDir_jvm_max_heap
   Value for the DHOST_MAX_HEAP java environment variable. If unset, java defaults will be used.
   (optional, integer, no default)
eDir_jvm_options
   Value for the DHOST_OPTIONS java environment variable. If unset, original values will be used.
   (optional, string, no default)
```
# **Example**

The following is an example configuration for a eDir88 resource using the crm(8) shell:

```
primitive example eDir88 ocf:heartbeat:eDir88 \
   params \
```

```
 op monitor timeout="60" interval="30"
```
# **See also**

*[http://www.linux-ha.org/wiki/eDir88\\_\(resource\\_agent\)](http://www.linux-ha.org/wiki/eDir88_(resource_agent))*

### **Name**

ocf heartbeat Evmsd — Controls clustered EVMS volume management (deprecated)

# **Synopsis**

**Evmsd** [ start | stop | monitor | meta-data ]

# **Description**

Deprecation warning: EVMS is no longer actively maintained and should not be used. This agent is deprecated and may be removed from a future release. -- This is a Evmsd Resource Agent.

# **Supported Parameters**

ignore\_deprecation

If set to true, suppresses the deprecation warning for this agent. (optional, boolean, default false)

# **Example**

The following is an example configuration for a Evmsd resource using the crm(8) shell:

```
primitive example_Evmsd ocf:heartbeat:Evmsd \
   params \
```

```
 op monitor timeout="20" interval="10" depth="0"
```
# **See also**

*[http://www.linux-ha.org/wiki/Evmsd\\_\(resource\\_agent\)](http://www.linux-ha.org/wiki/Evmsd_(resource_agent))*

### **Name**

ocf heartbeat EvmsSCC — Manages EVMS Shared Cluster Containers (SCCs) (deprecated)

# **Synopsis**

**EvmsSCC** [ start | stop | notify | status | monitor | meta-data ]

# **Description**

Deprecation warning: EVMS is no longer actively maintained and should not be used. This agent is deprecated and may be removed from a future release. -- Resource script for EVMS shared cluster container. It runs evms\_activate on one node in the cluster.

### **Supported Parameters**

```
ignore_deprecation
```

```
If set to true, suppresses the deprecation warning for this agent. (optional, boolean, default
false)
```
# **Example**

The following is an example configuration for a EvmsSCC resource using the crm(8) shell:

```
primitive example_EvmsSCC ocf:heartbeat:EvmsSCC \
   params \
   op monitor depth="0" timeout="10" interval="10"
```
### **See also**

*[http://www.linux-ha.org/wiki/EvmsSCC\\_\(resource\\_agent\)](http://www.linux-ha.org/wiki/EvmsSCC_(resource_agent))*

# **Name**

ocf heartbeat Filesystem — Manages filesystem mounts

# **Synopsis**

**Filesystem** [ start | stop | notify | monitor | validate-all | meta-data ]

# **Description**

Resource script for Filesystem. It manages a Filesystem on a shared storage medium. The standard monitor operation of depth 0 (also known as probe) checks if the filesystem is mounted. If you want deeper tests, set OCF\_CHECK\_LEVEL to one of the following values: 10: read first 16 blocks of the device (raw read) This doesn't exercise the filesystem at all, but the device on which the filesystem lives. This is noop for non-block devices such as NFS, SMBFS, or bind mounts. 20: test if a status file can be written and read The status file must be writable by root. This is not always the case with an NFS mount, as NFS exports usually have the "root squash" option set. In such a setup, you must either use read-only monitoring (depth=10), export with "no\_root\_squash" on your NFS server, or grant world write permissions on the directory where the status file is to be placed.

# **Supported Parameters**

device

The name of block device for the filesystem, or -U, -L options for mount, or NFS mount specification. (optional, string, no default)

directory

The mount point for the filesystem. (optional, string, no default)

fstyne

The optional type of filesystem to be mounted. (optional, string, no default)

options

Any extra options to be given as -o options to mount. For bind mounts, add "bind" here and set fstype to "none". We will do the right thing for options such as "bind,ro". (optional, string, no default)

statusfile\_prefix

The prefix to be used for a status file for resource monitoring with depth 20. If you don't specify this parameter, all status files will be created in a separate directory. (optional, string, default .Filesystem\_status/)

### **Example**

The following is an example configuration for a Filesystem resource using the crm(8) shell:

```
primitive example_Filesystem ocf:heartbeat:Filesystem \
  params \setminus device=string \
     directory=string \
     fstype=string \
   op monitor depth="0" timeout="40" interval="20"
```
# **See also**

*[http://www.linux-ha.org/wiki/Filesystem\\_\(resource\\_agent\)](http://www.linux-ha.org/wiki/Filesystem_(resource_agent))*

### **Name**

ocf heartbeat ICP — Manages an ICP Vortex clustered host drive

### **Synopsis**

**ICP** [ start | stop | status | monitor | validate-all | meta-data ]

### **Description**

Resource script for ICP. It Manages an ICP Vortex clustered host drive as an HA resource.

### **Supported Parameters**

driveid The ICP cluster drive ID. (optional, string, no default)

device The device name. (optional, string, no default)

### **Example**

The following is an example configuration for a ICP resource using the crm(8) shell:

```
primitive example_ICP ocf:heartbeat:ICP \
   params \
     driveid=string \
     device=string \
   op monitor depth="0" timeout="10" interval="10"
```
# **See also**

*[http://www.linux-ha.org/wiki/ICP\\_\(resource\\_agent\)](http://www.linux-ha.org/wiki/ICP_(resource_agent))*

### **Name**

ocf heartbeat ids — Manages an Informix Dynamic Server (IDS) instance

## **Synopsis**

ids [start | stop | status | monitor | validate-all | meta-data | methods | usage ]

### **Description**

OCF resource agent to manage an IBM Informix Dynamic Server (IDS) instance as an High-Availability resource.

# **Supported Parameters**

### informixdir

The value the environment variable INFORMIXDIR has after a typical installation of IDS. Or in other words: the path (without trailing '/') where IDS was installed to. If this parameter is unspecified the script will try to get the value from the shell environment. (optional, string, no default)

### informixserver

The value the environment variable INFORMIXSERVER has after a typical installation of IDS. Or in other words: the name of the IDS server instance to manage. If this parameter is unspecified the script will try to get the value from the shell environment. (optional, string, no default)

### onconfig

The value the environment variable ONCONFIG has after a typical installation of IDS. Or in other words: the name of the configuration file for the IDS instance specified in INFORMIXSERVER. The specified configuration file will be searched at '/etc/'. If this parameter is unspecified the script will try to get the value from the shell environment. (optional, string, no default)

### dbname

This parameter defines which database to use in order to monitor the IDS instance. If this parameter is unspecified the script will use the 'sysmaster' database as a default. (optional, string, default sysmaster)

### sqltestquery

SQL test query to run on the database specified by the parameter 'dbname' in order to monitor the IDS instance and determine if it's functional or not. If this parameter is unspecified the script will use 'SELECT COUNT(\*) FROM systables;' as a default. (optional, string, default SELECT COUNT(\*) FROM systables;)

# **Example**

The following is an example configuration for a ids resource using the crm(8) shell:

```
primitive example_ids ocf:heartbeat:ids \
   params \
```

```
 op monitor depth="0" timeout="30" interval="10"
```
# **See also**

*[http://www.linux-ha.org/wiki/ids\\_\(resource\\_agent\)](http://www.linux-ha.org/wiki/ids_(resource_agent))*

### **Name**

ocf heartbeat IPaddr2 — Manages virtual IPv4 addresses (Linux specific version)

# **Synopsis**

**IPaddr2** [ start | stop | status | monitor | meta-data | validate-all ]

### **Description**

This Linux-specific resource manages IP alias IP addresses. It can add an IP alias, or remove one. In addition, it can implement Cluster Alias IP functionality if invoked as a clone resource.

### **Supported Parameters**

#### ip

The IPv4 address to be configured in dotted quad notation, for example "192.168.1.1". (optional, string, no default)

#### nic

The base network interface on which the IP address will be brought online. If left empty, the script will try and determine this from the routing table. Do NOT specify an alias interface in the form eth0:1 or anything here; rather, specify the base interface only. (optional, string, default eth0)

#### cidr\_netmask

The netmask for the interface in CIDR format (e.g., 24 and not 255.255.255.0) If unspecified, the script will also try to determine this from the routing table. (optional, string, no default)

#### broadcast

Broadcast address associated with the IP. If left empty, the script will determine this from the netmask. (optional, string, no default)

#### iflabel

You can specify an additional label for your IP address here. This label is appended to your interface name. If a label is specified in nic name, this parameter has no effect. (optional, string, no default)

#### lvs\_support

Enable support for LVS Direct Routing configurations. In case a IP address is stopped, only move it to the loopback device to allow the local node to continue to service requests, but no longer advertise it on the network. (optional, boolean, default false)

#### mac

Set the interface MAC address explicitly. Currently only used in case of the Cluster IP Alias. Leave empty to chose automatically. (optional, string, no default)

#### clusterip\_hash

Specify the hashing algorithm used for the Cluster IP functionality. (optional, string, default sourceip-sourceport)

#### unique\_clone\_address

If true, add the clone ID to the supplied value of ip to create a unique address to manage (optional, boolean, default false)

#### arp\_interval

Specify the interval between unsolicited ARP packets in milliseconds. (optional, integer, default 200)

#### arp\_count

Number of unsolicited ARP packets to send. (optional, integer, default 5)

arp\_bg

Whether or not to send the arp packets in the background. (optional, string, default yes)

arp\_mac

MAC address to send the ARP packets too. You really shouldn't be touching this. (optional, string, default ffffffffffff)

# **Example**

The following is an example configuration for a IPaddr2 resource using the crm(8) shell:

```
primitive example IPaddr2 ocf:heartbeat:IPaddr2 \
   params \
     ip=string \
   op monitor depth="0" timeout="20s" interval="10s"
```
# **See also**

*[http://www.linux-ha.org/wiki/IPaddr2\\_\(resource\\_agent\)](http://www.linux-ha.org/wiki/IPaddr2_(resource_agent))*

### **Name**

ocf heartbeat IPaddr — Manages virtual IPv4 addresses (portable version)

# **Synopsis**

**IPaddr** [ start | stop | monitor | validate-all | meta-data ]

# **Description**

This script manages IP alias IP addresses It can add an IP alias, or remove one.

# **Supported Parameters**

#### ip

The IPv4 address to be configured in dotted quad notation, for example "192.168.1.1". (optional, string, no default)

nic

The base network interface on which the IP address will be brought online. If left empty, the script will try and determine this from the routing table. Do NOT specify an alias interface in the form eth0:1 or anything here; rather, specify the base interface only. (optional, string, default eth0)

#### cidr\_netmask

The netmask for the interface in CIDR format. (ie, 24), or in dotted quad notation 255.255.255.0). If unspecified, the script will also try to determine this from the routing table. (optional, string, no default)

broadcast

Broadcast address associated with the IP. If left empty, the script will determine this from the netmask. (optional, string, no default)

#### iflabel

You can specify an additional label for your IP address here. (optional, string, no default)

lvs\_support

Enable support for LVS Direct Routing configurations. In case a IP address is stopped, only move it to the loopback device to allow the local node to continue to service requests, but no longer advertise it on the network. (optional, boolean, default false)

local\_stop\_script

Script called when the IP is released (optional, string, no default)

local\_start\_script

Script called when the IP is added (optional, string, no default)

ARP\_INTERVAL\_MS

milliseconds between ARPs (optional, integer, default 500)

ARP\_REPEAT

How many gratuitous ARPs to send out when bringing up a new address (optional, integer, default 10)

#### ARP\_BACKGROUND

run in background (no longer any reason to do this) (optional, boolean, default yes)

#### ARP\_NETMASK

netmask for ARP - in nonstandard hexadecimal format. (optional, string, default fffffffffffff)

# **Example**

The following is an example configuration for a IPaddr resource using the crm(8) shell:

```
primitive example_IPaddr ocf:heartbeat:IPaddr \
   params \
     ip=string \
   op monitor depth="0" timeout="20s" interval="5s"
```
# **See also**

*[http://www.linux-ha.org/wiki/IPaddr\\_\(resource\\_agent\)](http://www.linux-ha.org/wiki/IPaddr_(resource_agent))*

### **Name**

ocf heartbeat IPsrcaddr — Manages the preferred source address for outgoing IP packets

# **Synopsis**

**IPsrcaddr** [ start | stop | stop | monitor | validate-all | meta-data ]

# **Description**

Resource script for IPsrcaddr. It manages the preferred source address modification.

# **Supported Parameters**

```
ipaddress
    The IP address. (optional, string, no default)
```
# **Example**

The following is an example configuration for a IPsrcaddr resource using the crm(8) shell:

```
primitive example IPsrcaddr ocf:heartbeat:IPsrcaddr \
   params \
     ipaddress=string \
   op monitor depth="0" timeout="10" interval="10"
```
# **See also**

*[http://www.linux-ha.org/wiki/IPsrcaddr\\_\(resource\\_agent\)](http://www.linux-ha.org/wiki/IPsrcaddr_(resource_agent))*

### **Name**

ocf heartbeat IPv6addr — Manages IPv6 aliases

# **Synopsis**

**IPv6addr** [ start | stop | status | monitor | validate-all | meta-data ]

# **Description**

This script manages IPv6 alias IPv6 addresses, It can add an IP6 alias, or remove one.

# **Supported Parameters**

### ipv6addr

The IPv6 address this RA will manage (optional, string, no default)

### cidr\_netmask

The netmask for the interface in CIDR format. (ie, 24). The value of this parameter overwrites the value of \_prefix\_ of ipv6addr parameter. (optional, string, no default)

nic

The base network interface on which the IPv6 address will be brought online. (optional, string, no default)

# **Example**

The following is an example configuration for a IPv6addr resource using the crm(8) shell:

```
primitive example_IPv6addr ocf:heartbeat:IPv6addr \
   params \
     ipv6addr=string \
   op monitor timeout="15" interval="15" start-delay="0"
```
# **See also**

*[http://www.linux-ha.org/wiki/IPv6addr\\_\(resource\\_agent\)](http://www.linux-ha.org/wiki/IPv6addr_(resource_agent))*

### **Name**

ocf heartbeat iSCSILogicalUnit — Manages iSCSI Logical Units (LUs)

# **Synopsis**

**iSCSILogicalUnit** [ start | stop | monitor | meta-data | validate-all ]

# **Description**

Manages iSCSI Logical Unit. An iSCSI Logical unit is a subdivision of an SCSI Target, exported via a daemon that speaks the iSCSI protocol.

## **Supported Parameters**

implementation

The iSCSI target daemon implementation. Must be one of "iet", "tgt", or "lio". If unspecified, an implementation is selected based on the availability of management utilities, with "iet" being tried first, then "tgt", then "lio". (optional, string, no default)

target\_iqn

The iSCSI Qualified Name (IQN) that this Logical Unit belongs to. (optional, string, no default)

lun

The Logical Unit number (LUN) exposed to initiators. (optional, integer, no default)

path

The path to the block device exposed. Some implementations allow this to be a regular file, too. (optional, string, no default)

### scsi\_id

The SCSI ID to be configured for this Logical Unit. The default is the resource name, truncated to 24 bytes. (optional, string, default default)

### scsi\_sn

The SCSI serial number to be configured for this Logical Unit. The default is a hash of the resource name, truncated to 8 bytes. (optional, string, default c21f969b)

### vendor\_id

The SCSI vendor ID to be configured for this Logical Unit. (optional, string, no default)

### product\_id

The SCSI product ID to be configured for this Logical Unit. (optional, string, no default)

### additional\_parameters

Additional LU parameters. A space-separated list of "name=value" pairs which will be passed through to the iSCSI daemon's management interface. The supported parameters are implementation dependent. Neither the name nor the value may contain whitespace. (optional, string, no default)
## **Example**

The following is an example configuration for a iSCSILogicalUnit resource using the crm(8) shell:

```
primitive example_iSCSILogicalUnit ocf:heartbeat:iSCSILogicalUnit \
 params \setminus target_iqn=string \
    lun=integer \
    path=string \
  op monitor timeout="10" interval="10" depth="0"
```
## **See also**

*[http://www.linux-ha.org/wiki/iSCSILogicalUnit\\_\(resource\\_agent\)](http://www.linux-ha.org/wiki/iSCSILogicalUnit_(resource_agent))*

### **Name**

ocf heartbeat iSCSITarget — iSCSI target export agent

## **Synopsis**

**iSCSITarget** [ start | stop | monitor | meta-data | validate-all ]

# **Description**

Manages iSCSI targets. An iSCSI target is a collection of SCSI Logical Units (LUs) exported via a daemon that speaks the iSCSI protocol.

## **Supported Parameters**

#### implementation

The iSCSI target daemon implementation. Must be one of "iet", "tgt", or "lio". If unspecified, an implementation is selected based on the availability of management utilities, with "iet" being tried first, then "tgt", then "lio". (optional, string, no default)

iqn

The target iSCSI Qualified Name (IQN). Should follow the conventional "iqn.yyyy-mm.<reversed domain name>[:identifier]" syntax. (optional, string, no default)

tid

The iSCSI target ID. Required for tgt. (optional, integer, no default)

#### portals

iSCSI network portal addresses. Not supported by all implementations. If unset, the default is to create one portal that listens on . (optional, string, default 0.0.0.0:3260)

#### allowed\_initiators

Allowed initiators. A space-separated list of initiators allowed to connect to this target. Initiators may be listed in any syntax the target implementation allows. If this parameter is empty or not set, access to this target will be allowed from any initiator. (optional, string, no default)

incoming\_username

A username used for incoming initiator authentication. If unspecified, allowed initiators will be able to log in without authentication. (optional, string, no default)

```
incoming_password
```
A password used for incoming initiator authentication. (optional, string, no default)

```
additional_parameters
```
Additional target parameters. A space-separated list of "name=value" pairs which will be passed through to the iSCSI daemon's management interface. The supported parameters are implementation dependent. Neither the name nor the value may contain whitespace. (optional, string, no default)

## **Example**

The following is an example configuration for a iSCSITarget resource using the crm(8) shell:

```
primitive example_iSCSITarget ocf:heartbeat:iSCSITarget \
  params \
    iqn=string \
  op monitor timeout="10" interval="10" depth="0"
```
## **See also**

*[http://www.linux-ha.org/wiki/iSCSITarget\\_\(resource\\_agent\)](http://www.linux-ha.org/wiki/iSCSITarget_(resource_agent))*

### **Name**

ocf heartbeat iscsi — Manages a local iSCSI initiator and its connections to iSCSI targets

## **Synopsis**

**iscsi** [ start | stop | status | monitor | validate-all | methods | meta-data ]

## **Description**

OCF Resource Agent for iSCSI. Add (start) or remove (stop) iSCSI targets.

## **Supported Parameters**

#### portal

The iSCSI portal address in the form: {ip\_address|hostname}[":"port] (optional, string, no default)

target

The iSCSI target. (optional, string, no default)

discovery\_type

Discovery type. Currently, with open-iscsi, only the sendtargets type is supported. (optional, string, default sendtargets)

iscsiadm

iscsiadm program path. (optional, string, no default)

udev

If the next resource depends on the udev creating a device then we wait until it is finished. On a normally loaded host this should be done quickly, but you may be unlucky. If you are not using udev set this to "no", otherwise we will spin in a loop until a timeout occurs. (optional, string, default yes)

## **Example**

The following is an example configuration for a iscsi resource using the crm(8) shell:

```
primitive example_iscsi ocf:heartbeat:iscsi \
  params \
    portal=string \
    target=string \
  op monitor depth="0" timeout="30" interval="120"
```
## **See also**

*[http://www.linux-ha.org/wiki/iscsi\\_\(resource\\_agent\)](http://www.linux-ha.org/wiki/iscsi_(resource_agent))*

### **Name**

ocf heartbeat jboss — Manages a JBoss application server instance

# **Synopsis**

**jboss** [ start | stop | status | monitor | meta-data | validate-all ]

## **Description**

Resource script for Jboss. It manages a Jboss instance as an HA resource.

# **Supported Parameters**

#### resource\_name

The name of the resource. Defaults to the name of the resource instance. (optional, string, default default)

console

A destination of the log of jboss run and shutdown script. (optional, string, no default)

#### shutdown\_timeout

Timeout for jboss bin/shutdown.sh. We wait for this timeout to expire, then send the TERM and QUIT signals. Finally, the KILL signal is used to terminate the jboss process. You should set the timeout for the stop operation to a value bigger than the sum of the timeout parameters. See also kill timeout. (optional, integer, default 5)

kill timeout

If bin/shutdown.sh doesn't stop the jboss process, then we send it TERM and QUIT signals, intermittently and once a second. After this timeout expires, if the process is still live, we use the KILL signal. See also shutdown timeout. (optional, integer, default 10)

#### user

A user name to start a JBoss. (optional, string, default root)

#### statusurl

URL to test in the monitor operation. (optional, string, default http://127.0.0.1:8080)

java\_home

Home directory of Java. Defaults to the environment variable JAVA\_HOME. If it is not set, then define this parameter. (optional, string, no default)

jboss\_home

Home directory of Jboss. (optional, string, no default)

pstring

With this string heartbeat matches for the right process to kill. (optional, string, default java -Dprogram.name=run.sh)

run\_opts

Start options to start Jboss with, defaults are from the Jboss-Doku. (optional, string, default -c default -l lpg4j)

#### shutdown\_opts

Stop options to stop Jboss with. (optional, string, default -s 127.0.0.1:1099)

### **Example**

The following is an example configuration for a jboss resource using the crm(8) shell:

```
primitive example_jboss ocf:heartbeat:jboss \
  params \
    jboss_home=string \
  op monitor depth="0" timeout="30s" interval="10s"
```
### **See also**

*[http://www.linux-ha.org/wiki/jboss\\_\(resource\\_agent\)](http://www.linux-ha.org/wiki/jboss_(resource_agent))*

## **Name**

ocf heartbeat LinuxSCSI — Enables and disables SCSI devices through the kernel SCSI hot-plug subsystem (deprecated)

## **Synopsis**

**LinuxSCSI** [ start | stop | methods | status | monitor | meta-data | validate-all ]

## **Description**

Deprecation warning: This agent makes use of Linux SCSI hot-plug functionality which has been superseded by SCSI reservations. It is deprecated and may be removed from a future release. See the scsi2reservation and sfex agents for alternatives. -- This is a resource agent for LinuxSCSI. It

manages the availability of a SCSI device from the point of view of the linux kernel. It make Linux believe the device has gone away, and it can make it come back again.

## **Supported Parameters**

scsi

The SCSI instance to be managed. (optional, string, no default)

```
ignore_deprecation
```
If set to true, suppresses the deprecation warning for this agent. (optional, boolean, default false)

## **Example**

The following is an example configuration for a LinuxSCSI resource using the crm(8) shell:

```
primitive example_LinuxSCSI ocf:heartbeat:LinuxSCSI \
  params \
    scsi=string \
  op monitor depth="0" timeout="10" interval="10"
```
## **See also**

*[http://www.linux-ha.org/wiki/LinuxSCSI\\_\(resource\\_agent\)](http://www.linux-ha.org/wiki/LinuxSCSI_(resource_agent))*

### **Name**

ocf heartbeat LVM — Controls the availability of an LVM Volume Group

## **Synopsis**

LVM | start | stop | status | monitor | methods | meta-data | validate-all ]

## **Description**

Resource script for LVM. It manages an Linux Volume Manager volume (LVM) as an HA resource.

## **Supported Parameters**

```
volgrpname
  The name of volume group. (optional, string, no default)
```
exclusive

If set, the volume group will be activated exclusively. (optional, string, default false)

## **Example**

The following is an example configuration for a LVM resource using the crm(8) shell:

```
primitive example_LVM ocf:heartbeat:LVM \
 params \setminus volgrpname=string \
```
op monitor depth="0" timeout="30" interval="10"

## **See also**

*[http://www.linux-ha.org/wiki/LVM\\_\(resource\\_agent\)](http://www.linux-ha.org/wiki/LVM_(resource_agent))*

### **Name**

ocf heartbeat MailTo — Notifies recipients by email in the event of resource takeover

### **Synopsis**

**MailTo** [ start | stop | status | monitor | meta-data | validate-all ]

### **Description**

This is a resource agent for MailTo. It sends email to a sysadmin whenever a takeover occurs.

### **Supported Parameters**

email

The email address of sysadmin. (optional, string, no default)

subject

The subject of the email. (optional, string, no default)

### **Example**

The following is an example configuration for a MailTo resource using the crm(8) shell:

```
primitive example_MailTo ocf:heartbeat:MailTo \
  params \
    email=string \
  op monitor depth="0" timeout="10" interval="10"
```
## **See also**

*[http://www.linux-ha.org/wiki/MailTo\\_\(resource\\_agent\)](http://www.linux-ha.org/wiki/MailTo_(resource_agent))*

### **Name**

ocf\_heartbeat\_ManageRAID — Manages RAID devices

### **Synopsis**

ManageRAID [ start | stop | status | monitor | validate-all | meta-data ]

### **Description**

Manages starting, stopping and monitoring of RAID devices which are preconfigured in /etc/conf.d/HB-ManageRAID.

## **Supported Parameters**

raidname

Name (case sensitive) of RAID to manage. (preconfigured in /etc/conf.d/HB-ManageRAID) (optional, string, no default)

## **Example**

The following is an example configuration for a ManageRAID resource using the crm(8) shell:

```
primitive example_ManageRAID ocf:heartbeat:ManageRAID \
  params \
    raidname=string \
  op monitor depth="0" timeout="10" interval="10"
```
## **See also**

*[http://www.linux-ha.org/wiki/ManageRAID\\_\(resource\\_agent\)](http://www.linux-ha.org/wiki/ManageRAID_(resource_agent))*

### **Name**

ocf heartbeat ManageVE — Manages an OpenVZ Virtual Environment (VE)

## **Synopsis**

**ManageVE** [ start | stop | status | monitor | validate-all | meta-data ]

## **Description**

This OCF complaint resource agent manages OpenVZ VEs and thus requires a proper OpenVZ installation including a recent vzctl util.

## **Supported Parameters**

veid

OpenVZ ID of virtual environment (see output of vzlist -a for all assigned IDs) (optional, integer, no default)

## **Example**

The following is an example configuration for a ManageVE resource using the crm(8) shell:

```
primitive example_ManageVE ocf:heartbeat:ManageVE \
  params \
    veid=integer \
  op monitor depth="0" timeout="10" interval="10"
```
## **See also**

*[http://www.linux-ha.org/wiki/ManageVE\\_\(resource\\_agent\)](http://www.linux-ha.org/wiki/ManageVE_(resource_agent))*

### **Name**

ocf heartbeat mysql-proxy — Manages a MySQL Proxy daemon

## **Synopsis**

**mysql-proxy** [ start | stop | reload | monitor | validate-all | meta-data ]

## **Description**

This script manages MySQL Proxy as an OCF resource in a high-availability setup. Tested with MySQL Proxy 0.7.0 on Debian 5.0.

## **Supported Parameters**

#### binary

Full path to the MySQL Proxy binary. For example, "/usr/sbin/mysql-proxy". (optional, string, default /usr/sbin/mysql-proxy)

#### defaults\_file

Full path to a MySQL Proxy configuration file. For example, "/etc/mysql-proxy.conf". (optional, string, no default)

#### proxy\_backend\_addresses

Address:port of the remote backend-servers (default: 127.0.0.1:3306). (optional, string, default 127.0.0.1:3306)

#### proxy\_read\_only\_backend\_addresses

Address:port of the remote (read only) slave-server (default: ). (optional, string, default 127.0.0.1:3306)

#### proxy\_address

Listening address:port of the proxy-server (default: :4040). You can also specify a socket like "/ tmp/mysql-proxy.sock". (optional, string, default :4040)

#### log\_level

Log all messages of level (error|warning|info|message|debug|) or higher. An empty value disables logging. (optional, string, no default)

#### keepalive

Try to restart the proxy if it crashed (default: ). Valid values: true or false. An empty value equals "false". (optional, string, no default)

#### admin\_address

Listening address:port of the admin-server (default: 127.0.0.1:4041). (optional, string, default 127.0.0.1:4041)

#### admin\_username

Username to allow to log in (default: ). (optional, string, no default)

#### admin\_password

Password to allow to log in (default: ). (optional, string, no default)

```
admin_lua_script
  Script to execute by the admin plugin. (optional, string, no default)
```

```
parameters
```
The MySQL Proxy daemon may be called with additional parameters. Specify any of them here. (optional, string, no default)

pidfile PID file (optional, string, default /var/run/heartbeat/rsctmp/mysql-proxydefault.pid)

## **Example**

The following is an example configuration for a mysql-proxy resource using the crm(8) shell:

```
primitive example_mysql-proxy ocf:heartbeat:mysql-proxy \
  params \
```

```
 op monitor depth="0" timeout="20s" interval="60s"
```
# **See also**

*[http://www.linux-ha.org/wiki/mysql-proxy\\_\(resource\\_agent\)](http://www.linux-ha.org/wiki/mysql-proxy_(resource_agent))*

### **Name**

ocf heartbeat mysql — Manages a MySQL database instance

## **Synopsis**

**mysql** [ start | stop | status | monitor | validate-all | meta-data ]

## **Description**

Resource script for MySQL. It manages a MySQL Database instance as an HA resource.

## **Supported Parameters**

```
binary
```
Location of the MySQL binary (optional, string, default /usr/bin/safe\_mysqld)

config

Configuration file (optional, string, default /etc/my.cnf)

datadir

Directory containing databases (optional, string, default /var/lib/mysql)

user

User running MySQL daemon (optional, string, default mysql)

#### group

Group running MySQL daemon (for logfile and directory permissions) (optional, string, default mysql)

#### log

The logfile to be used for mysqld. (optional, string, default /var/log/mysqld.log)

#### pid

The pidfile to be used for mysqld. (optional, string, default /var/run/mysql/mysqld.pid)

#### socket

The socket to be used for mysqld. (optional, string, default /var/lib/mysql/mysql.sock)

#### test\_table

Table to be tested in monitor statement (in database.table notation) (optional, string, default mysql.user)

#### test\_user

MySQL test user (optional, string, default root)

#### test\_passwd

MySQL test user password (optional, string, no default)

#### enable\_creation

If the MySQL database does not exist, it will be created (optional, integer, default 0)

#### additional\_parameters

Additional parameters which are passed to the mysqld on startup. (e.g. --skip-external-locking or - skip-grant-tables) (optional, string, no default)

### **Example**

The following is an example configuration for a mysql resource using the crm(8) shell:

```
primitive example_mysql ocf:heartbeat:mysql \
  params \
```

```
 op monitor depth="0" timeout="30" interval="10"
```
## **See also**

*[http://www.linux-ha.org/wiki/mysql\\_\(resource\\_agent\)](http://www.linux-ha.org/wiki/mysql_(resource_agent))*

### **Name**

ocf heartbeat nfsserver — Manages an NFS server

### **Synopsis**

**nfsserver** [ start | stop | monitor | meta-data | validate-all ]

## **Description**

Nfsserver helps to manage the Linux nfs server as a failover-able resource in Linux-HA. It depends on Linux specific NFS implementation details, so is considered not portable to other platforms yet.

## **Supported Parameters**

#### nfs\_init\_script

The default init script shipped with the Linux distro. The nfsserver resource agent offloads the start/stop/monitor work to the init script because the procedure to start/stop/monitor nfsserver varies on different Linux distro. (optional, string, default /etc/init.d/nfsserver)

```
nfs_notify_cmd
```
The tool to send out NSM reboot notification. Failover of nfsserver can be considered as rebooting to different machines. The nfsserver resource agent use this command to notify all clients about the happening of failover. (optional, string, default /sbin/sm-notify/sbin/sm-notify)

#### nfs\_shared\_infodir

The nfsserver resource agent will save nfs related information in this specific directory. And this directory must be able to fail-over before nfsserver itself. (optional, string, no default)

nfs\_ip

The floating IP address used to access the nfs service (optional, string, no default)

## **Example**

The following is an example configuration for a nfsserver resource using the crm(8) shell:

```
primitive example_nfsserver ocf:heartbeat:nfsserver \
  params \
    nfs_shared_infodir=string \
    nfs_ip=string \
  op monitor depth="0" timeout="20" interval="10"
```
## **See also**

*[http://www.linux-ha.org/wiki/nfsserver\\_\(resource\\_agent\)](http://www.linux-ha.org/wiki/nfsserver_(resource_agent))*

### **Name**

ocf heartbeat oracle — Manages an Oracle Database instance

## **Synopsis**

**oracle** [ start | stop | status | monitor | validate-all | methods | meta-data ]

## **Description**

Resource script for oracle. Manages an Oracle Database instance as an HA resource.

## **Supported Parameters**

sid

The Oracle SID (aka ORACLE\_SID). (optional, string, no default)

#### home

The Oracle home directory (aka ORACLE\_HOME). If not specified, then the SID along with its home should be listed in /etc/oratab. (optional, string, no default)

#### user

The Oracle owner (aka ORACLE\_OWNER). If not specified, then it is set to the owner of file \$ORACLE\_HOME/dbs/\*\${ORACLE\_SID}.ora. If this does not work for you, just set it explicitely. (optional, string, no default)

#### ipcrm

Sometimes IPC objects (shared memory segments and semaphores) belonging to an Oracle instance might be left behind which prevents the instance from starting. It is not easy to figure out which shared segments belong to which instance, in particular when more instances are running as same user. What we use here is the "oradebug" feature and its "ipc" trace utility. It is not optimal to parse the debugging information, but I am not aware of any other way to find out about the IPC information. In case the format or wording of the trace report changes, parsing might fail. There are some precautions, however, to prevent stepping on other peoples toes. There is also a dumpinstipc option which will make us print the IPC objects which belong to the instance. Use it to see if we parse the trace file correctly. Three settings are possible: - none: don't mess with IPC and hope for the best (beware: you'll probably be out of luck, sooner or later) - instance: try to figure out the IPC stuff which belongs to the instance and remove only those (default; should be safe) - orauser: remove all IPC belonging to the user which runs the instance (don't use this if you run more than one instance as same user or if other apps running as this user use IPC) The default setting "instance" should be safe to use, but in that case we cannot guarantee that the instance will start. In case IPC objects were already left around, because, for instance, someone mercilessly killing Oracle processes, there is no way any more to find out which IPC objects should be removed. In that case, human intervention is necessary, and probably all instances running as same user will have to be stopped. The third setting, "orauser", guarantees IPC objects removal, but it does that based only on IPC objects ownership, so you should use that only if every instance runs as separate user. Please report any problems. Suggestions/fixes welcome. (optional, string, default instance)

#### clear\_backupmode

The clear of the backup mode of ORACLE. (optional, boolean, default false)

shutdown\_method

How to stop Oracle is a matter of taste it seems. The default method ("checkpoint/abort") is: alter system checkpoint; shutdown abort; This should be the fastest safe way bring the instance down. If you find "shutdown abort" distasteful, set this attribute to "immediate" in which case we will shutdown immediate; If you still think that there's even better way to shutdown an Oracle instance we are willing to listen. (optional, string, default checkpoint/abort)

## **Example**

The following is an example configuration for a oracle resource using the crm(8) shell:

primitive example\_oracle ocf:heartbeat:oracle \

```
 params \
  sid=string \
op monitor depth="0" timeout="30" interval="120"
```
## **See also**

*[http://www.linux-ha.org/wiki/oracle\\_\(resource\\_agent\)](http://www.linux-ha.org/wiki/oracle_(resource_agent))*

### **Name**

ocf heartbeat oralsnr — Manages an Oracle TNS listener

## **Synopsis**

**oralsnr** [ start | stop | status | monitor | validate-all | meta-data | methods ]

## **Description**

Resource script for Oracle Listener. It manages an Oracle Listener instance as an HA resource.

## **Supported Parameters**

#### sid

The Oracle SID (aka ORACLE\_SID). Necessary for the monitor op, i.e. to do tnsping SID. (optional, string, no default)

#### home

The Oracle home directory (aka ORACLE\_HOME). If not specified, then the SID should be listed in /etc/oratab. (optional, string, no default)

#### user

Run the listener as this user. (optional, string, no default)

#### listener

Listener instance to be started (as defined in listener.ora). Defaults to LISTENER. (optional, string, no default)

### **Example**

The following is an example configuration for a oralsnr resource using the crm(8) shell:

```
primitive example_oralsnr ocf:heartbeat:oralsnr \
 params \setminus sid=string \
  op monitor depth="0" timeout="30" interval="10"
```
## **See also**

*[http://www.linux-ha.org/wiki/oralsnr\\_\(resource\\_agent\)](http://www.linux-ha.org/wiki/oralsnr_(resource_agent))*

### **Name**

ocf heartbeat pgsql — Manages a PostgreSQL database instance

### **Synopsis**

**pgsql** [ start | stop | status | monitor | meta-data | validate-all | methods ]

### **Description**

Resource script for PostgreSQL. It manages a PostgreSQL as an HA resource.

### **Supported Parameters**

#### pgctl

Path to pg\_ctl command. (optional, string, default /usr/bin/pg\_ctl)

#### start\_opt

Start options (-o start\_opt in pgi\_ctl). "-i -p 5432" for example. (optional, string, no default)

#### ctl\_opt

Additional pg\_ctl options (-w, -W etc..). Default is "" (optional, string, no default)

#### psql

Path to psql command. (optional, string, default /usr/bin/psql)

#### pgdata

Path PostgreSQL data directory. (optional, string, default /var/lib/pgsql/data)

#### pgdba

User that owns PostgreSQL. (optional, string, default postgres)

#### pghost

Hostname/IP Addreess where PosrgeSQL is listening (optional, string, no default)

#### pgport

Port where PosrgeSQL is listening (optional, string, default 5432)

#### pgdb

Database that will be used for monitoring. (optional, string, default template1)

### logfile

Path to PostgreSQL server log output file. (optional, string, default /dev/null)

### stop\_escalate

Number of retries (using -m fast) before resorting to -m immediate (optional, string, default 30)

## **Example**

The following is an example configuration for a pgsql resource using the crm(8) shell:

```
primitive example_pgsql ocf:heartbeat:pgsql \
  params \
```
op monitor depth="0" timeout="30" interval="30"

## **See also**

*[http://www.linux-ha.org/wiki/pgsql\\_\(resource\\_agent\)](http://www.linux-ha.org/wiki/pgsql_(resource_agent))*

### **Name**

ocf heartbeat pingd — Monitors connectivity to specific hosts or IP addresses ("ping nodes") (deprecated)

### **Synopsis**

**pingd** [ start | stop | monitor | meta-data | validate-all ]

### **Description**

Deprecation warning: This agent is deprecated and may be removed from a future release. See the ocf:pacemaker:pingd resource agent for a supported alternative. -- This is a pingd Resource Agent. It records (in the CIB) the current number of ping nodes a node can connect to.

### **Supported Parameters**

### pidfile

PID file (optional, string, default /var/run/heartbeat/rsctmp/pingd-default)

user

The user we want to run pingd as (optional, string, default root)

dampen

The time to wait (dampening) further changes occur (optional, integer, default 1s)

set

The name of the instance\_attributes set to place the value in. Rarely needs to be specified. (optional, integer, no default)

name

The name of the attributes to set. This is the name to be used in the constraints. (optional, integer, default default)

#### section

The section place the value in. Rarely needs to be specified. (optional, integer, no default)

multiplier

The number by which to multiply the number of connected ping nodes by (optional, integer, no default)

host\_list

The list of ping nodes to count. Defaults to all configured ping nodes. Rarely needs to be specified. (optional, integer, no default)

ignore\_deprecation

If set to true, suppresses the deprecation warning for this agent. (optional, boolean, default false)

### **Example**

The following is an example configuration for a pingd resource using the crm(8) shell:

```
primitive example_pingd ocf:heartbeat:pingd \
  params \
```

```
 op monitor depth="0" timeout="20" interval="10"
```
## **See also**

*[http://www.linux-ha.org/wiki/pingd\\_\(resource\\_agent\)](http://www.linux-ha.org/wiki/pingd_(resource_agent))*

### **Name**

ocf heartbeat portblock — Block and unblocks access to TCP and UDP ports

## **Synopsis**

**portblock** [ start | stop | status | monitor | meta-data | validate-all ]

### **Description**

Resource script for portblock. It is used to temporarily block ports using iptables. In addition, it may allow for faster TCP reconnects for clients on failover. Use that if there are long lived TCP connections to an HA service. This feature is enabled by setting the tickle\_dir parameter and only in concert with action set to unblock. Note that the tickle ACK function is new as of version 3.0.2 and hasn't yet seen widespread use.

### **Supported Parameters**

#### protocol

The protocol used to be blocked/unblocked. (optional, string, no default)

portno

The port number used to be blocked/unblocked. (optional, integer, no default)

action

The action (block/unblock) to be done on the protocol::portno. (optional, string, no default)

ip

The IP address used to be blocked/unblocked. (optional, string, default 0.0.0.0/0)

tickle\_dir

The shared or local directory (\_must\_ be absolute path) which stores the established TCP connections. (optional, string, no default)

```
sync_script
```
If the tickle dir is a local directory, then the TCP connection state file has to be replicated to other nodes in the cluster. It can be csync2 (default), some wrapper of rsync, or whatever. It takes the file name as a single argument. For csync2, set it to "csync2 -xv". (optional, string, no default)

## **Example**

The following is an example configuration for a portblock resource using the crm(8) shell:

```
primitive example_portblock ocf:heartbeat:portblock \
  params \
    protocol=string \
    portno=integer \
    action=string \
  op monitor depth="0" timeout="10" interval="10"
```
## **See also**

*[http://www.linux-ha.org/wiki/portblock\\_\(resource\\_agent\)](http://www.linux-ha.org/wiki/portblock_(resource_agent))*

## **Name**

ocf heartbeat postfix — Manages a highly available Postfix mail server instance

## **Synopsis**

**postfix** [ start | stop | reload | monitor | validate-all | meta-data ]

## **Description**

This script manages Postfix as an OCF resource in a high-availability setup. Tested with Postfix 2.5.5 on Debian 5.0.

## **Supported Parameters**

### binary

Full path to the Postfix binary. For example, "/usr/sbin/postfix". (optional, string, default /usr/ sbin/postfix)

config\_dir

Full path to a Postfix configuration directory. For example, "/etc/postfix". (optional, string, no default)

parameters

The Postfix daemon may be called with additional parameters. Specify any of them here. (optional, string, no default)

## **Example**

The following is an example configuration for a postfix resource using the crm(8) shell:

```
primitive example_postfix ocf:heartbeat:postfix \
```
#### params \

op monitor depth="0" timeout="20s" interval="60s"

### **See also**

*[http://www.linux-ha.org/wiki/postfix\\_\(resource\\_agent\)](http://www.linux-ha.org/wiki/postfix_(resource_agent))*

### **Name**

ocf\_heartbeat\_proftpd — OCF Resource Agent compliant FTP script.

### **Synopsis**

**proftpd** [ start | stop | monitor | monitor | validate-all | meta-data ]

## **Description**

This script manages Proftpd in an Active-Passive setup

### **Supported Parameters**

#### binary

The Proftpd binary (optional, string, default /usr/sbin/proftpd)

#### conffile

The Proftpd configuration file name with full path. For example, "/etc/proftpd.conf" (optional, string, default /etc/proftpd.conf)

#### pidfile

The Proftpd PID file. The location of the PID file is configured in the Proftpd configuration file. (optional, string, default /var/run/proftpd.pid)

#### curl\_binary

The absolut path to the curl binary for monitoring with OCF\_CHECK\_LEVEL greater zero. (optional, string, default /usr/bin/curl)

#### curl\_url

The URL which is checked by curl with OCF\_CHECK\_LEVEL greater zero. (optional, string, default ftp://localhost/)

#### test\_user

The name of the ftp user for monitoring with OCF\_CHECK\_LEVEL greater zero. (optional, string, default test)

#### test\_pass

The password of the ftp user for monitoring with OCF\_CHECK\_LEVEL greater zero. (optional, string, no default)

### **Example**

The following is an example configuration for a proftpd resource using the crm(8) shell:

```
primitive example proftpd ocf:heartbeat:proftpd \setminusparams \setminus op monitor depth="0" timeout="20s" interval="60s" 
  op monitor depth="10" timeout="20s" interval="120s"
```
## **See also**

*[http://www.linux-ha.org/wiki/proftpd\\_\(resource\\_agent\)](http://www.linux-ha.org/wiki/proftpd_(resource_agent))*

### **Name**

ocf\_heartbeat\_Pure-FTPd — Manages a Pure-FTPd FTP server instance

## **Synopsis**

**Pure-FTPd** [ start | stop | monitor | validate-all | meta-data ]

## **Description**

This script manages Pure-FTPd in an Active-Passive setup

## **Supported Parameters**

#### script

The full path to the Pure-FTPd startup script. For example, "/sbin/pure-config.pl" (optional, string, default /sbin/pure-config.pl)

conffile

The Pure-FTPd configuration file name with full path. For example, "/etc/pure-ftpd/pureftpd.conf" (optional, string, default /etc/pure-ftpd/pure-ftpd.conf)

daemon\_type

The Pure-FTPd daemon to be called by pure-ftpd-wrapper. Valid options are "" for pure-ftpd, "mysql" for pure-ftpd-mysql, "postgresql" for pure-ftpd-postgresql and "ldap" for pure-ftpd-ldap (optional, string, no default)

```
pidfile
```
PID file (optional, string, default /var/run/heartbeat/rsctmp/pure-ftpd-default.pid)

### **Example**

The following is an example configuration for a Pure-FTPd resource using the crm(8) shell:

```
primitive example_Pure-FTPd ocf:heartbeat:Pure-FTPd \
 params \setminus
```

```
 op monitor depth="0" timeout="20s" interval="60s"
```
## **See also**

*[http://www.linux-ha.org/wiki/Pure-FTPd\\_\(resource\\_agent\)](http://www.linux-ha.org/wiki/Pure-FTPd_(resource_agent))*

### **Name**

ocf heartbeat Raid1 — Manages a software RAID1 device on shared storage

### **Synopsis**

**Raid1** [ start | stop | status | monitor | validate-all | meta-data ]

## **Description**

Resource script for RAID1. It manages a software Raid1 device on a shared storage medium.

### **Supported Parameters**

#### raidconf

The RAID configuration file. e.g. /etc/raidtab or /etc/mdadm.conf. (optional, string, no default)

raiddev

The block device to use. (optional, string, no default)

#### homehost

The value for the homehost directive; this is an mdadm feature to protect RAIDs against being activated by accident. It is recommended to create RAIDs managed by the cluster with "homehost" set to a special value, so they are not accidentially auto-assembled by nodes not supposed to own them. (optional, string, no default)

### **Example**

The following is an example configuration for a Raid1 resource using the crm(8) shell:

```
primitive example_Raid1 ocf:heartbeat:Raid1 \
  params \
    raidconf=string \
    raiddev=string \
  op monitor depth="0" timeout="10" interval="10"
```
### **See also**

*[http://www.linux-ha.org/wiki/Raid1\\_\(resource\\_agent\)](http://www.linux-ha.org/wiki/Raid1_(resource_agent))*

**Name** ocf\_heartbeat\_Route — Manages network routes

### **Synopsis**

**Route** [ start | stop | monitor | reload | meta-data | validate-all ]

## **Description**

Enables and disables network routes. Supports host and net routes, routes via a gateway address, and routes using specific source addresses. This resource agent is useful if a node's routing table needs to be manipulated based on node role assignment. Consider the following example use case: - One cluster node serves as an IPsec tunnel endpoint. - All other nodes use the IPsec tunnel to reach hosts in a specific remote network. Then, here is how you would implement this scheme making use of the Route resource agent: - Configure an ipsec LSB resource. - Configure a cloned Route OCF resource. - Create an order constraint to ensure that ipsec is started before Route. - Create a colocation constraint between the ipsec and Route resources, to make sure no instance of your cloned Route resource is started on the tunnel endpoint itself.

# **Supported Parameters**

#### destination

The destination network (or host) to be configured for the route. Specify the netmask suffix in CIDR notation (e.g. "/24"). If no suffix is given, a host route will be created. Specify "0.0.0.0/0" or "default" if you want this resource to set the system default route. (optional, string, no default)

device

The outgoing network device to use for this route. (optional, string, no default)

gateway

The gateway IP address to use for this route. (optional, string, no default)

source

The source IP address to be configured for the route. (optional, string, no default)

## **Example**

The following is an example configuration for a Route resource using the crm(8) shell:

```
primitive example_Route ocf:heartbeat:Route \
  params \
    destination=string \
  op monitor timeout="20" interval="10" depth="0"
```
## **See also**

*[http://www.linux-ha.org/wiki/Route\\_\(resource\\_agent\)](http://www.linux-ha.org/wiki/Route_(resource_agent))*

### **Name**

ocf\_heartbeat\_rsyncd — Manages an rsync daemon

## **Synopsis**

**rsyncd** [ start | stop | monitor | validate-all | meta-data ]

## **Description**

This script manages rsync daemon

## **Supported Parameters**

binpath

The rsync binary path. For example, "/usr/bin/rsync" (optional, string, default rsync)

conffile

The rsync daemon configuration file name with full path. For example, "/etc/rsyncd.conf" (optional, string, default /etc/rsyncd.conf)

bwlimit

This option allows you to specify a maximum transfer rate in kilobytes per second. This option is most effective when using rsync with large files (several megabytes and up). Due to the nature of rsync transfers, blocks of data are sent, then if rsync determines the transfer was too fast, it will wait before sending the next data block. The result is an average transfer rate equaling the specified limit. A value of zero specifies no limit. (optional, string, no default)

## **Example**

The following is an example configuration for a rsyncd resource using the crm(8) shell:

```
primitive example_rsyncd ocf:heartbeat:rsyncd \
  params \
```

```
 op monitor depth="0" timeout="30s" interval="60s"
```
### **See also**

*[http://www.linux-ha.org/wiki/rsyncd\\_\(resource\\_agent\)](http://www.linux-ha.org/wiki/rsyncd_(resource_agent))*

### **Name**

ocf heartbeat SAPDatabase — Manages any SAP database (based on Oracle, MaxDB, or DB2)

## **Synopsis**

**SAPDatabase** [ start | stop | status | monitor | validate-all | meta-data | methods ]

## **Description**

Resource script for SAP databases. It manages a SAP database of any type as an HA resource.

## **Supported Parameters**

SID

The unique SAP system identifier. e.g. P01 (optional, string, no default)

#### DIR EXECUTABLE

The full qualified path where to find sapstartsrv and sapcontrol. (optional, string, no default)

DBTYPE

The name of the database vendor you use. Set either: ORA,DB6,ADA (optional, string, no default)

#### NETSERVICENAME

The Oracle TNS listener name. (optional, string, no default)

#### DBJ2EE\_ONLY

If you do not have a ABAP stack installed in the SAP database, set this to TRUE (optional, boolean, default false)

#### JAVA\_HOME

This is only needed if the DBJ2EE\_ONLY parameter is set to true. Enter the path to the Java SDK which is used by the SAP WebAS Java (optional, string, no default)

#### STRICT\_MONITORING

This controls how the resource agent monitors the database. If set to true, it will use SAP tools to test the connect to the database. Do not use with Oracle, because it will result in unwanted failovers in case of an archiver stuck (optional, boolean, default false)

#### AUTOMATIC\_RECOVER

The SAPDatabase resource agent tries to recover a failed start attempt automaticaly one time. This is done by running a forced abort of the RDBMS and/or executing recovery commands. (optional, boolean, default false)

#### DIR BOOTSTRAP

The full qualified path where to find the J2EE instance bootstrap directory. e.g. /usr/sap/P01/J00/ j2ee/cluster/bootstrap (optional, string, no default)

#### DIR SECSTORE

The full qualified path where to find the J2EE security store directory. e.g. /usr/sap/P01/SYS/ global/security/lib/tools (optional, string, no default)

#### DB\_JARS

The full qualified filename of the jdbc driver for the database connection test. It will be automaticaly read from the bootstrap.properties file in Java engine 6.40 and 7.00. For Java engine 7.10 the parameter is mandatory. (optional, string, no default)

#### PRE\_START\_USEREXIT

The full qualified path where to find a script or program which should be executed before this resource gets started. (optional, string, no default)

#### POST\_START\_USEREXIT

The full qualified path where to find a script or program which should be executed after this resource got started. (optional, string, no default)

#### PRE\_STOP\_USEREXIT

The full qualified path where to find a script or program which should be executed before this resource gets stopped. (optional, string, no default)

#### POST\_STOP\_USEREXIT

The full qualified path where to find a script or program which should be executed after this resource got stopped. (optional, string, no default)

### **Example**

The following is an example configuration for a SAPDatabase resource using the crm(8) shell:

```
primitive example_SAPDatabase ocf:heartbeat:SAPDatabase \
  params \
    SID=string \
    DBTYPE=string \
  op monitor depth="0" timeout="60" interval="120"
```
## **See also**

*[http://www.linux-ha.org/wiki/SAPDatabase\\_\(resource\\_agent\)](http://www.linux-ha.org/wiki/SAPDatabase_(resource_agent))*

#### **Name**

ocf\_heartbeat\_SAPInstance — Manages a SAP instance

## **Synopsis**

**SAPInstance** [ start | stop | status | monitor | promote | demote | validate-all | meta-data | methods ]

## **Description**

Resource script for SAP. It manages a SAP Instance as an HA resource.

### **Supported Parameters**

#### InstanceName

The full qualified SAP instance name. e.g. P01\_DVEBMGS00\_sapp01ci (optional, string, no default)

#### DIR EXECUTABLE

The full qualified path where to find sapstartsrv and sapcontrol. (optional, string, no default)

#### DIR\_PROFILE

The full qualified path where to find the SAP START profile. (optional, string, no default)

#### START\_PROFILE

The name of the SAP START profile. (optional, string, no default)

#### START\_WAITTIME

After that time in seconds a monitor operation is executed by the resource agent. Does the monitor return SUCCESS, the start is handled as SUCCESS. This is useful to resolve timing problems with e.g. the J2EE-Addin instance. (optional, string, default 3600)

#### AUTOMATIC\_RECOVER

The SAPInstance resource agent tries to recover a failed start attempt automaticaly one time. This is done by killing runing instance processes and executing cleanipc. (optional, boolean, default false)

#### MONITOR\_SERVICES

(optional, string, default disp+work|msg\_server|enserver|enrepserver|jcontrol| jstart)

#### ERS\_InstanceName

(optional, string, no default)

#### ERS\_START\_PROFILE

(optional, string, no default)

#### PRE\_START\_USEREXIT

The full qualified path where to find a script or program which should be executed before this resource gets started. (optional, string, no default)

#### POST\_START\_USEREXIT

The full qualified path where to find a script or program which should be executed after this resource got started. (optional, string, no default)

#### PRE\_STOP\_USEREXIT

The full qualified path where to find a script or program which should be executed before this resource gets stopped. (optional, string, no default)

#### POST\_STOP\_USEREXIT

The full qualified path where to find a script or program which should be executed after this resource got stopped. (optional, string, no default)

## **Example**

The following is an example configuration for a SAPInstance resource using the crm(8) shell:

```
primitive example_SAPInstance ocf:heartbeat:SAPInstance \
  params \
    InstanceName=string \
  op monitor depth="0" timeout="60" interval="120"
```
## **See also**

*[http://www.linux-ha.org/wiki/SAPInstance\\_\(resource\\_agent\)](http://www.linux-ha.org/wiki/SAPInstance_(resource_agent))*

### **Name**

ocf\_heartbeat\_scsi2reservation — scsi-2 reservation

## **Synopsis**

**scsi2reservation** [ start | stop | monitor | meta-data | validate-all ]

## **Description**

The scsi-2-reserve resource agent is a place holder for SCSI-2 reservation. A healthy instance of scsi-2-reserve resource, indicates the own of the specified SCSI device. This resource agent depends on the scsi\_reserve from scsires package, which is Linux specific.

## **Supported Parameters**

#### scsi\_reserve

The scsi\_reserve is a command from scsires package. It helps to issue SCSI-2 reservation on SCSI devices. (optional, string, default /usr/sbin/scsi\_reserve)

sharedisk

The shared disk that can be reserved. (optional, string, default /dev/sdb)

start\_loop

We are going to try several times before giving up. Start\_loop indicates how many times we are going to re-try. (optional, string, default 10)

## **Example**

The following is an example configuration for a scsi2reservation resource using the crm(8) shell:

```
primitive example_scsi2reservation ocf:heartbeat:scsi2reservation \
  params \
```

```
 op monitor depth="0" timeout="20" interval="20"
```
## **See also**

*[http://www.linux-ha.org/wiki/scsi2reservation\\_\(resource\\_agent\)](http://www.linux-ha.org/wiki/scsi2reservation_(resource_agent))*

### **Name**

ocf heartbeat SendArp — Broadcasts unsolicited ARP announcements

## **Synopsis**

**SendArp** [ start | stop | monitor | meta-data | validate-all ]

## **Description**

This script send out gratuitous Arp for an IP address

## **Supported Parameters**

ip

The IP address for sending arp package. (optional, string, no default)

nic

The nic for sending arp package. (optional, string, no default)

## **Example**

The following is an example configuration for a SendArp resource using the crm(8) shell:

```
primitive example_SendArp ocf:heartbeat:SendArp \
  params \
```

```
 ip=string \
  nic=string \
op monitor depth="0" timeout="20" interval="10"
```
## **See also**

*[http://www.linux-ha.org/wiki/SendArp\\_\(resource\\_agent\)](http://www.linux-ha.org/wiki/SendArp_(resource_agent))*

### **Name**

ocf\_heartbeat\_ServeRAID — Enables and disables shared ServeRAID merge groups

## **Synopsis**

**ServeRAID** [ start | stop | status | monitor | validate-all | meta-data | methods ]

## **Description**

Resource script for ServeRAID. It enables/disables shared ServeRAID merge groups.

## **Supported Parameters**

#### serveraid

The adapter number of the ServeRAID adapter. (optional, integer, no default)

#### mergegroup

The logical drive under consideration. (optional, integer, no default)

## **Example**

The following is an example configuration for a ServeRAID resource using the crm(8) shell:

```
primitive example_ServeRAID ocf:heartbeat:ServeRAID \
  params \
    serveraid=integer \
    mergegroup=integer \
  op monitor depth="0" timeout="20" interval="10"
```
## **See also**

*[http://www.linux-ha.org/wiki/ServeRAID\\_\(resource\\_agent\)](http://www.linux-ha.org/wiki/ServeRAID_(resource_agent))*

### **Name**

ocf heartbeat sfex — Manages exclusive acess to shared storage using Shared Disk File EXclusiveness (SF-EX)

## **Synopsis**

**sfex** [ start | stop | monitor | meta-data ]

### **Description**

Resource script for SF-EX. It manages a shared storage medium exclusively .

## **Supported Parameters**

#### device

Block device path that stores exclusive control data. (optional, string, no default)

index

Location in block device where exclusive control data is stored. 1 or more is specified. Default is 1. (optional, integer, default 1)

collision\_timeout

Waiting time when a collision of lock acquisition is detected. Default is 1 second. (optional, integer, default 1)

monitor\_interval

Monitor interval(sec). Default is 10 seconds (optional, integer, default 10)

#### lock\_timeout

Valid term of lock(sec). Default is 20 seconds. (optional, integer, default 20)

### **Example**

The following is an example configuration for a sfex resource using the crm(8) shell:

```
primitive example_sfex ocf:heartbeat:sfex \
  params \
    device=string \
  op monitor depth="0" timeout="10" interval="10"
```
### **See also**

*[http://www.linux-ha.org/wiki/sfex\\_\(resource\\_agent\)](http://www.linux-ha.org/wiki/sfex_(resource_agent))*

### **Name**

ocf heartbeat SphinxSearchDaemon — Manages the Sphinx search daemon.

### **Synopsis**

**SphinxSearchDaemon** [ start | stop | monitor | meta-data | validate-all ]

## **Description**

This is a searchd Resource Agent. It manages the Sphinx Search Daemon.

### **Supported Parameters**

#### config

searchd configuration file (optional, string, default /etc/sphinx/sphinx.conf)

searchd

searchd binary (optional, string, default /usr/local/bin/searchd)

search

Search binary for functional testing in the monitor action. (optional, string, default /usr/local/ bin/search)

testQuery

Test query for functional testing in the monitor action. The query does not need to match any documents in the index. The purpose is merely to test whether the search daemon is is able to query its indices and respond properly. (optional, string, default Heartbeat\_Monitor\_Query\_Match\_string)

## **Example**

The following is an example configuration for a SphinxSearchDaemon resource using the crm(8) shell:

```
primitive example SphinxSearchDaemon ocf:heartbeat:SphinxSearchDaemon \
  params \
```
op monitor timeout="20" interval="10" depth="0"

## **See also**

*[http://www.linux-ha.org/wiki/SphinxSearchDaemon\\_\(resource\\_agent\)](http://www.linux-ha.org/wiki/SphinxSearchDaemon_(resource_agent))*

### **Name**

ocf\_heartbeat\_Squid — Manages a Squid proxy server instance

## **Synopsis**

**Squid** [ start | stop | status | monitor | meta-data | validate-all ]

## **Description**

The resource agent of Squid. This manages a Squid instance as an HA resource.

### **Supported Parameters**

#### squid\_exe

This is a required parameter. This parameter specifies squid's executable file. (optional, string, no default)

squid\_conf

This is a required parameter. This parameter specifies a configuration file for a squid instance managed by this RA. (optional, string, no default)

#### squid\_pidfile

This is a required parameter. This parameter specifies a process id file for a squid instance managed by this RA. (optional, string, no default)

#### squid\_port

This is a required parameter. This parameter specifies a port number for a squid instance managed by this RA. If plural ports are used, you must specifiy the only one of them. (optional, integer, no default)

#### squid\_stop\_timeout

This is an omittable parameter. On a stop action, a normal stop method is firstly used. and then the confirmation of its completion is awaited for the specified seconds by this parameter. The default value is 10. (optional, integer, default 10)

#### debug\_mode

This is an optional parameter. This RA runs in debug mode when this parameter includes 'x' or 'v'. If 'x' is included, both of STDOUT and STDERR redirect to the logfile specified by "debug\_log", and then the builtin shell option 'x' is turned on. It is similar about 'v'. (optional, string, no default)

#### debug\_log

This is an optional and omittable parameter. This parameter specifies a destination file for debug logs and works only if this RA run in debug mode. Refer to "debug mode" about debug mode. If no value is given but it's requied, it's made by the following rules: "/var/log/" as a directory part, the basename of the configuration file given by "syslog ng conf" as a basename part, ".log" as a suffix. (optional, string, no default)

### **Example**

The following is an example configuration for a Squid resource using the crm(8) shell:

```
primitive example_Squid ocf:heartbeat:Squid \
```

```
 params \
  squid_exe=string \
  squid_conf=string \
  squid_pidfile=string \
  squid_port=integer \
op monitor depth="0" timeout="30s" interval="10s"
```
### **See also**

*[http://www.linux-ha.org/wiki/Squid\\_\(resource\\_agent\)](http://www.linux-ha.org/wiki/Squid_(resource_agent))*

## **Name** ocf heartbeat Stateful — Example stateful resource agent

## **Synopsis**

**Stateful** [ start | stop | monitor | meta-data | validate-all ]

## **Description**

This is an example resource agent that impliments two states

## **Supported Parameters**

state

Location to store the resource state in (optional, string, default /var/run/heartbeat/rsctmp/ Stateful-{OCF\_RESOURCE\_INSTANCE}.state)

## **Example**

The following is an example configuration for a Stateful resource using the crm(8) shell:

```
primitive example_Stateful ocf:heartbeat:Stateful \
  params \
```
op monitor depth="0" timeout="20" interval="10"

## **See also**

*[http://www.linux-ha.org/wiki/Stateful\\_\(resource\\_agent\)](http://www.linux-ha.org/wiki/Stateful_(resource_agent))*

### **Name**

ocf heartbeat SysInfo — Records various node attributes in the CIB

## **Synopsis**

**SysInfo** [ start | stop | monitor | meta-data | validate-all ]

## **Description**

This is a SysInfo Resource Agent. It records (in the CIB) various attributes of a node Sample Linux output: arch: i686 os: Linux-2.4.26-gentoo-r14 free\_swap: 1999 cpu\_info: Intel(R) Celeron(R) CPU 2.40GHz cpu\_speed: 4771.02 cpu\_cores: 1 cpu\_load: 0.00 ram\_total: 513 ram\_free: 117 root\_free: 2.4 Sample Darwin output: arch: i386 os: Darwin-8.6.2 cpu\_info: Intel Core Duo cpu\_speed: 2.16 cpu\_cores: 2 cpu\_load: 0.18 ram\_total: 2016 ram\_free: 787 root\_free: 13 Units: free\_swap: Mb ram\_\*: Mb root free: Gb cpu\_speed (Linux): bogomips cpu\_speed (Darwin): Ghz

## **Supported Parameters**

#### pidfile

PID file (optional, string, default /var/run/heartbeat/rsctmp/SysInfo-default)

delay

Interval to allow values to stabilize (optional, string, default 0s)

## **Example**

The following is an example configuration for a SysInfo resource using the crm(8) shell:

```
primitive example_SysInfo ocf:heartbeat:SysInfo \
  params \
```

```
 op monitor timeout="20s" interval="60s"
```
## **See also**

*[http://www.linux-ha.org/wiki/SysInfo\\_\(resource\\_agent\)](http://www.linux-ha.org/wiki/SysInfo_(resource_agent))*

### **Name**

ocf heartbeat syslog-ng — Syslog-ng resource agent

### **Synopsis**

**syslog-ng** [ start | stop | status | monitor | meta-data | validate-all ]

## **Description**

This script manages a syslog-ng instance as an HA resource.

### **Supported Parameters**

#### configfile

This parameter specifies a configuration file for a syslog-ng instance managed by this RA. (optional, string, no default)

syslog\_ng\_binary

This parameter specifies syslog-ng's executable file. (optional, string, default /sbin/syslog-ng)

#### start opts

This parameter specifies startup options for a syslog-ng instance managed by this RA. When no value is given, no startup options is used. Don't use option '-F'. It causes a stuck of a start action. (optional, string, no default)

kill\_term\_timeout

On a stop action, a normal stop method(pkill -TERM) is firstly used. And then the confirmation of its completion is waited for the specified seconds by this parameter. The default value is 10. (optional, integer, default 10)

### **Example**

The following is an example configuration for a syslog-ng resource using the crm(8) shell:

```
primitive example syslog-ng ocf:heartbeat:syslog-ng \
  params \
    configfile=string \
  op monitor depth="0" timeout="60s" interval="60s"
```
## **See also**

*[http://www.linux-ha.org/wiki/syslog-ng\\_\(resource\\_agent\)](http://www.linux-ha.org/wiki/syslog-ng_(resource_agent))*

### **Name**

ocf heartbeat tomcat — Manages a Tomcat servlet environment instance

# **Synopsis**

**tomcat** [ start | stop | status | monitor | meta-data | validate-all ]

# **Description**

Resource script for tomcat. It manages a Tomcat instance as an HA resource.

# **Supported Parameters**

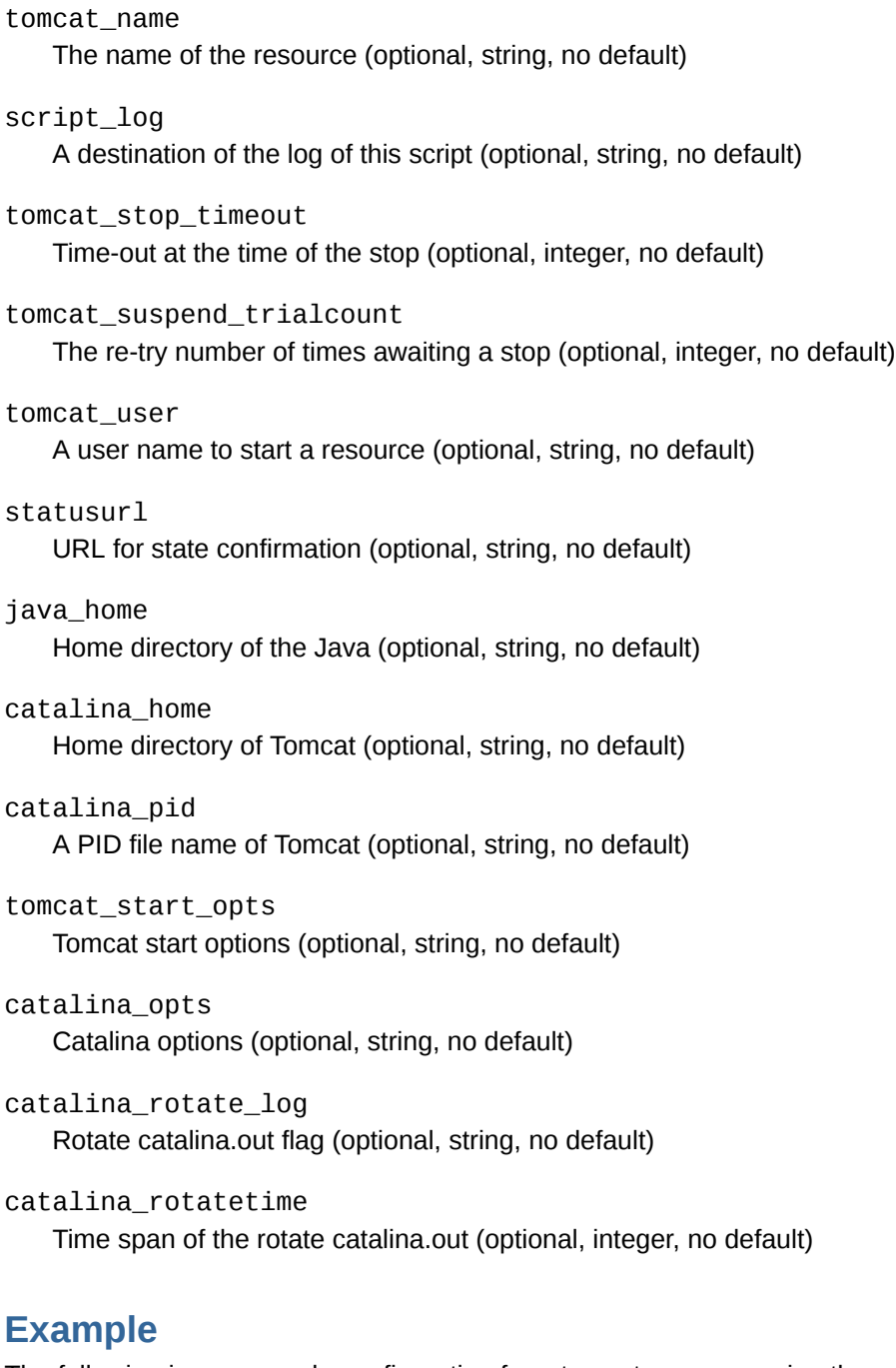

The following is an example configuration for a tomcat resource using the crm(8) shell:

primitive example\_tomcat ocf:heartbeat:tomcat \

```
 params \
  java_home=string \
  catalina_home=string \
op monitor depth="0" timeout="30s" interval="10s"
```
## **See also**

*[http://www.linux-ha.org/wiki/tomcat\\_\(resource\\_agent\)](http://www.linux-ha.org/wiki/tomcat_(resource_agent))*

### **Name**

ocf heartbeat VIPArip — Manages a virtual IP address through RIP2

## **Synopsis**

**VIPArip** [ start | stop | monitor | validate-all | meta-data ]

### **Description**

Virtual IP Address by RIP2 protocol. This script manages IP alias in different subnet with quagga/ripd. It can add an IP alias, or remove one.

## **Supported Parameters**

ip

The IPv4 address in different subnet, for example "192.168.1.1". (optional, string, no default)

nic

The nic for broadcast the route information. The ripd uses this nic to broadcast the route informaton to others (optional, string, default eth0)

#### zebra\_binary

Absolute path to the zebra binary. (optional, string, default /usr/sbin/zebra)

ripd\_binary

Absolute path to the ripd binary. (optional, string, default /usr/sbin/ripd)

## **Example**

The following is an example configuration for a VIPArip resource using the crm(8) shell:

```
primitive example_VIPArip ocf:heartbeat:VIPArip \
  params \
    ip=string \
  op monitor depth="0" timeout="20s" interval="5s"
```
## **See also**

*[http://www.linux-ha.org/wiki/VIPArip\\_\(resource\\_agent\)](http://www.linux-ha.org/wiki/VIPArip_(resource_agent))*

## **Name**

ocf heartbeat VirtualDomain — Manages virtual domains through the libvirt virtualization framework

## **Synopsis**

**VirtualDomain** [ start | stop | status | monitor | migrate\_from | migrate\_to | meta-data | validate-all ]

## **Description**

Resource agent for a virtual domain (a.k.a. domU, virtual machine, virtual environment etc., depending on context) managed by libvirtd.

## **Supported Parameters**

#### config

Absolute path to the libvirt configuration file, for this virtual domain. (optional, string, no default)

hypervisor

Hypervisor URI to connect to. See the libvirt documentation for details on supported URI formats. The default is system dependent. (optional, string, default qemu:///system)

force\_stop

Always forcefully shut down ("destroy") the domain on stop. The default behavior is to resort to a forceful shutdown only after a graceful shutdown attempt has failed. You should only set this to true if your virtual domain (or your virtualization backend) does not support graceful shutdown. (optional, boolean, default 0)

#### migration\_transport

Transport used to connect to the remote hypervisor while migrating. Please refer to the libvirt documentation for details on transports available. If this parameter is omitted, the resource will use libvirt's default transport to connect to the remote hypervisor. (optional, string, no default)

#### monitor\_scripts

To additionally monitor services within the virtual domain, add this parameter with a list of scripts to monitor. Note: when monitor scripts are used, the start and migrate from operations will complete only when all monitor scripts have completed successfully. Be sure to set the timeout of these operations to accommodate this delay. (optional, string, no default)

### **Example**

The following is an example configuration for a VirtualDomain resource using the crm(8) shell:

```
primitive example_VirtualDomain ocf:heartbeat:VirtualDomain \
  params \
    config=string \
  meta allow-migrate="true" \
  op monitor depth="0" timeout="30" interval="10"
```
## **See also**

*[http://www.linux-ha.org/wiki/VirtualDomain\\_\(resource\\_agent\)](http://www.linux-ha.org/wiki/VirtualDomain_(resource_agent))*

### **Name**

ocf heartbeat vmware — Manages VMWare Server 2.0 virtual machines

### **Synopsis**

**vmware** [ start | stop | monitor | meta-data ]

### **Description**

OCF compliant script to control vmware server 2.0 virtual machines.

### **Supported Parameters**

vmxpath

VMX configuration file path (optional, string, no default)

vimshbin

vmware-vim-cmd executable path (optional, string, default /usr/bin/vmware-vim-cmd)

### **Example**

The following is an example configuration for a vmware resource using the crm(8) shell:

```
primitive example_vmware ocf:heartbeat:vmware \
  params \
    vmxpath=string \
    vimshbin="/usr/bin/vmware-vim-cmd" \
  op monitor timeout="30" interval="300" depth="0" start-delay="0"
```
## **See also**

*[http://www.linux-ha.org/wiki/vmware\\_\(resource\\_agent\)](http://www.linux-ha.org/wiki/vmware_(resource_agent))*

### **Name**

ocf heartbeat WAS6 — Manages a WebSphere Application Server 6 instance

## **Synopsis**

**WAS6** [ start | stop | status | monitor | validate-all | meta-data | methods ]

## **Description**

Resource script for WAS6. It manages a Websphere Application Server (WAS6) as an HA resource.

### **Supported Parameters**

#### profile

The WAS profile name. (optional, string, default default)
# **Example**

The following is an example configuration for a WAS6 resource using the crm(8) shell:

```
primitive example_WAS6 ocf:heartbeat:WAS6 \
 params \
 op monitor depth="0" timeout="30" interval="10"
```
# **See also**

*[http://www.linux-ha.org/wiki/WAS6\\_\(resource\\_agent\)](http://www.linux-ha.org/wiki/WAS6_(resource_agent))*

# **Name**

ocf heartbeat WAS — Manages a WebSphere Application Server instance

# **Synopsis**

**WAS** [ start | stop | status | monitor | validate-all | meta-data | methods ]

# **Description**

Resource script for WAS. It manages a Websphere Application Server (WAS) as an HA resource.

# **Supported Parameters**

#### config

The WAS-configuration file. (optional, string, default /usr/WebSphere/AppServer/config/ server-cfg.xml)

port

The WAS-(snoop)-port-number. (optional, integer, default 9080)

# **Example**

The following is an example configuration for a WAS resource using the crm(8) shell:

```
primitive example WAS ocf:heartbeat:WAS \
 params \
 op monitor depth="0" timeout="30" interval="10"
```
# **See also**

*[http://www.linux-ha.org/wiki/WAS\\_\(resource\\_agent\)](http://www.linux-ha.org/wiki/WAS_(resource_agent))*

# **Name**

ocf heartbeat WinPopup — Sends an SMB notification message to selected hosts

# **Synopsis**

**WinPopup** [ start | stop | status | monitor | validate-all | meta-data ]

# **Description**

Resource script for WinPopup. It sends WinPopups message to a sysadmin's workstation whenever a takeover occurs.

# **Supported Parameters**

hostfile

The file containing the hosts to send WinPopup messages to. (optional, string, no default)

# **Example**

The following is an example configuration for a WinPopup resource using the crm(8) shell:

```
primitive example_WinPopup ocf:heartbeat:WinPopup \
params \setminus hostfile=string \
 op monitor depth="0" timeout="10" interval="10"
```
# **See also**

*[http://www.linux-ha.org/wiki/WinPopup\\_\(resource\\_agent\)](http://www.linux-ha.org/wiki/WinPopup_(resource_agent))*

# **Name**

ocf heartbeat Xen — Manages Xen unprivileged domains (DomUs)

# **Synopsis**

**Xen** [ start | stop | migrate from | migrate to | monitor | meta-data | validate-all ]

# **Description**

Resource Agent for the Xen Hypervisor. Manages Xen virtual machine instances by mapping cluster resource start and stop, to Xen create and shutdown, respectively. A note on names We will try to extract the name from the config file (the xmfile attribute). If you use a simple assignment statement, then you should be fine. Otherwise, if there's some python acrobacy involved such as dynamically assigning names depending on other variables, and we will try to detect this, then please set the name attribute. You should also do that if there is any chance of a pathological situation where a config file might be missing, for example if it resides on a shared storage. If all fails, we finally fall back to the instance id to preserve backward compatibility. Para-virtualized guests can also be migrated by enabling the meta\_attribute allow-migrate.

# **Supported Parameters**

#### xmfile

Absolute path to the Xen control file, for this virtual machine. (optional, string, no default)

#### name

Name of the virtual machine. (optional, string, no default)

#### shutdown\_timeout

The Xen agent will first try an orderly shutdown using xm shutdown. Should this not succeed within this timeout, the agent will escalate to xm destroy, forcibly killing the node. If this is not set, it will default to two-third of the stop action timeout. Setting this value to 0 forces an immediate destroy. (optional, boolean, no default)

#### allow mem management

This parameter enables dynamic adjustment of memory for start and stop actions used for Dom0 and the DomUs. The default is to not adjust memory dynamically. (optional, boolean, default 0)

#### reserved\_Dom0\_memory

In case memory management is used, this parameter defines the minimum amount of memory to be reserved for the dom0. The default minimum memory is 512MB. (optional, string, default 512)

```
monitor_scripts
```
To additionally monitor services within the unprivileged domain, add this parameter with a list of scripts to monitor. NB: In this case make sure to set the start-delay of the monitor operation to at least the time it takes for the DomU to start all services. (optional, string, no default)

# **Example**

The following is an example configuration for a Xen resource using the crm(8) shell:

```
primitive example_Xen ocf:heartbeat:Xen \
 params \
   xmfile=string \
 meta allow-migrate="true" \
 op monitor depth="0" timeout="30" interval="10"
```
# **See also**

*[http://www.linux-ha.org/wiki/Xen\\_\(resource\\_agent\)](http://www.linux-ha.org/wiki/Xen_(resource_agent))*

### **Name**

ocf\_heartbeat\_Xinetd — Manages an Xinetd service

# **Synopsis**

**Xinetd** [ start | stop | restart | status | monitor | validate-all | meta-data ]

# **Description**

Resource script for Xinetd. It starts/stops services managed by xinetd. Note that the xinetd daemon itself must be running: we are not going to start it or stop it ourselves. Important: in case the services managed by the cluster are the only ones enabled, you should specify the -stayalive option for xinetd or it will exit on Heartbeat stop. Alternatively, you may enable some internal service such as echo.

# **Supported Parameters**

service

The service name managed by xinetd. (optional, string, no default)

# **Example**

The following is an example configuration for a Xinetd resource using the crm(8) shell:

primitive example\_Xinetd ocf:heartbeat:Xinetd \ params \ service=*string* \ op monitor depth="0" timeout="10" interval="10"

# **See also**

*[http://www.linux-ha.org/wiki/Xinetd\\_\(resource\\_agent\)](http://www.linux-ha.org/wiki/Xinetd_(resource_agent))*

# **Index**

# **A**

authkeys (Heartbeat configuration file), [15](#page-24-0), [15](#page-24-1)

# **F**

feedback contact information for this manual, [x](#page-9-0)

# **H**

ha.cf (Heartbeat configuration file), [15](#page-24-2), [15](#page-24-3) Heartbeat configuration, [15](#page-24-4)